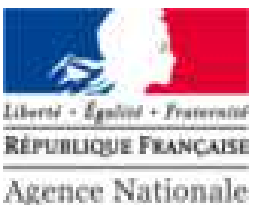

des Titres Sécurisés

# PRÉSENTATION DE LA DEMANDE EN LIGNE DU PERMIS DE CONDUIRE

Support de formation pour les auto-écoles

 $\overline{\phantom{0}}$ 

#### **PARCOURS DE LA DEMANDE EN LIGNE POUR L'AUTO ÉCOLE**

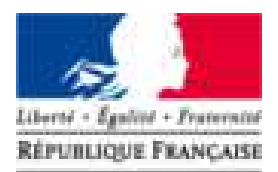

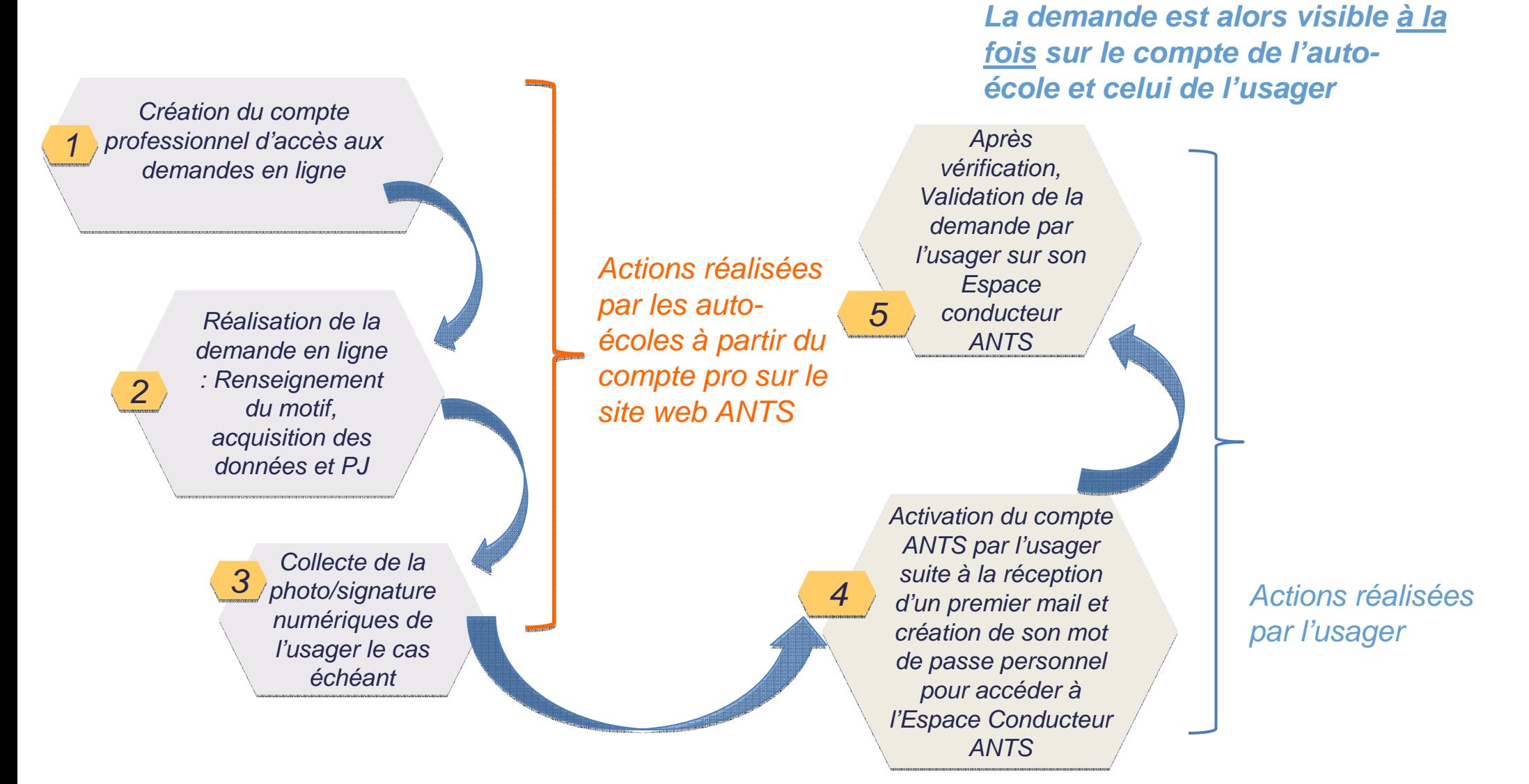

### **SCHÉMA DE PRODUCTION DU PERMIS DE CONDUIRE**

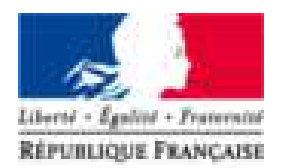

**Agence Nationale** des Titres Sécurisés

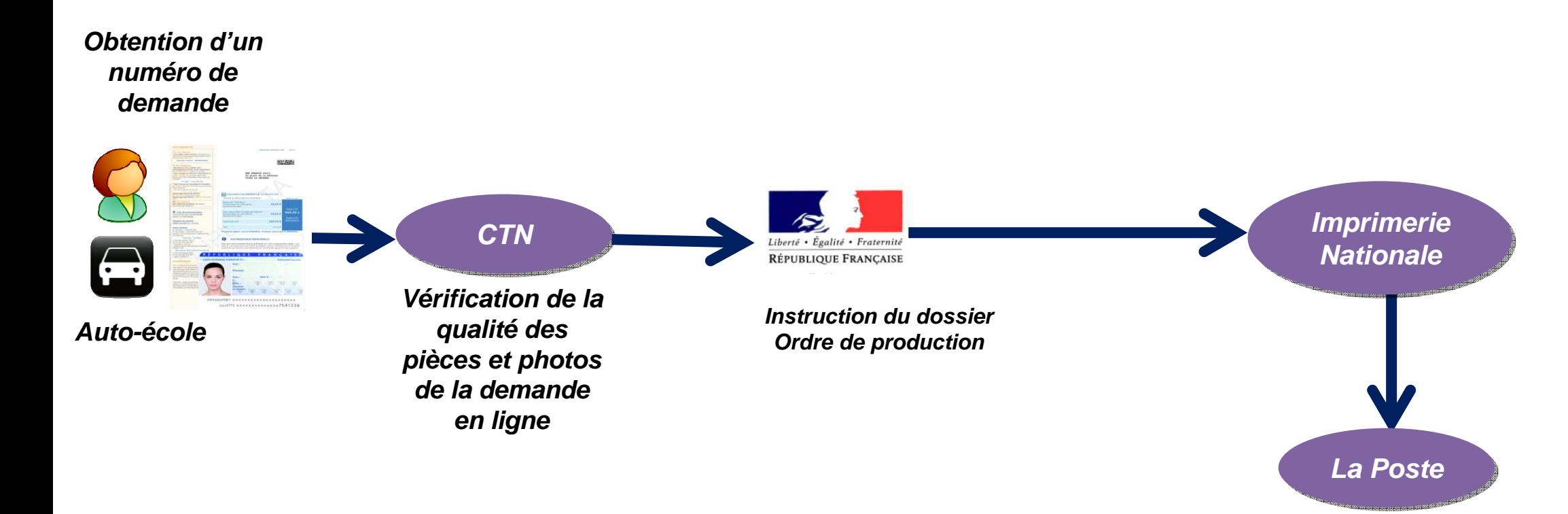

DIFRATS4AD00U261421D1JULES<SPR

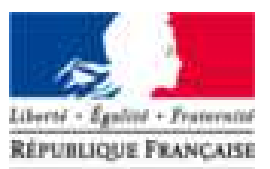

Agence Nationale des Titres Sécurisés

# CRÉER UN COMPTE PROFESSIONNEL

 $\overline{\phantom{0}}$ 

**Contract Contract Contract Contract Contract Contract Contract Contract Contract Contract Contract Contract Contract Contract Contract Contract Contract Contract Contract Contract Contract Contract Contract Contract Contr** 

### **CRÉATION D'UN COMPTE PROFESSIONNEL**

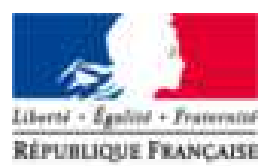

**Agence Nationale** des Titres Sécurisés

**Connexion sur le site de l'ANTS : https://ants.gouv.fr/monespace/s-inscrire**

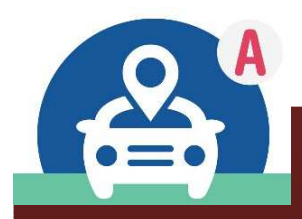

Les auto-écoles créent des demandes pour les usagers depuis un espace professionnel dédié en ligne

### **CRÉATION D'UN COMPTE PROFESSIONNEL**

#### Connexion sur le site de l'ANTS

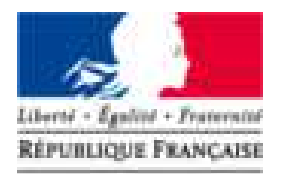

**Agence Nationale** des Titres Sécurisés

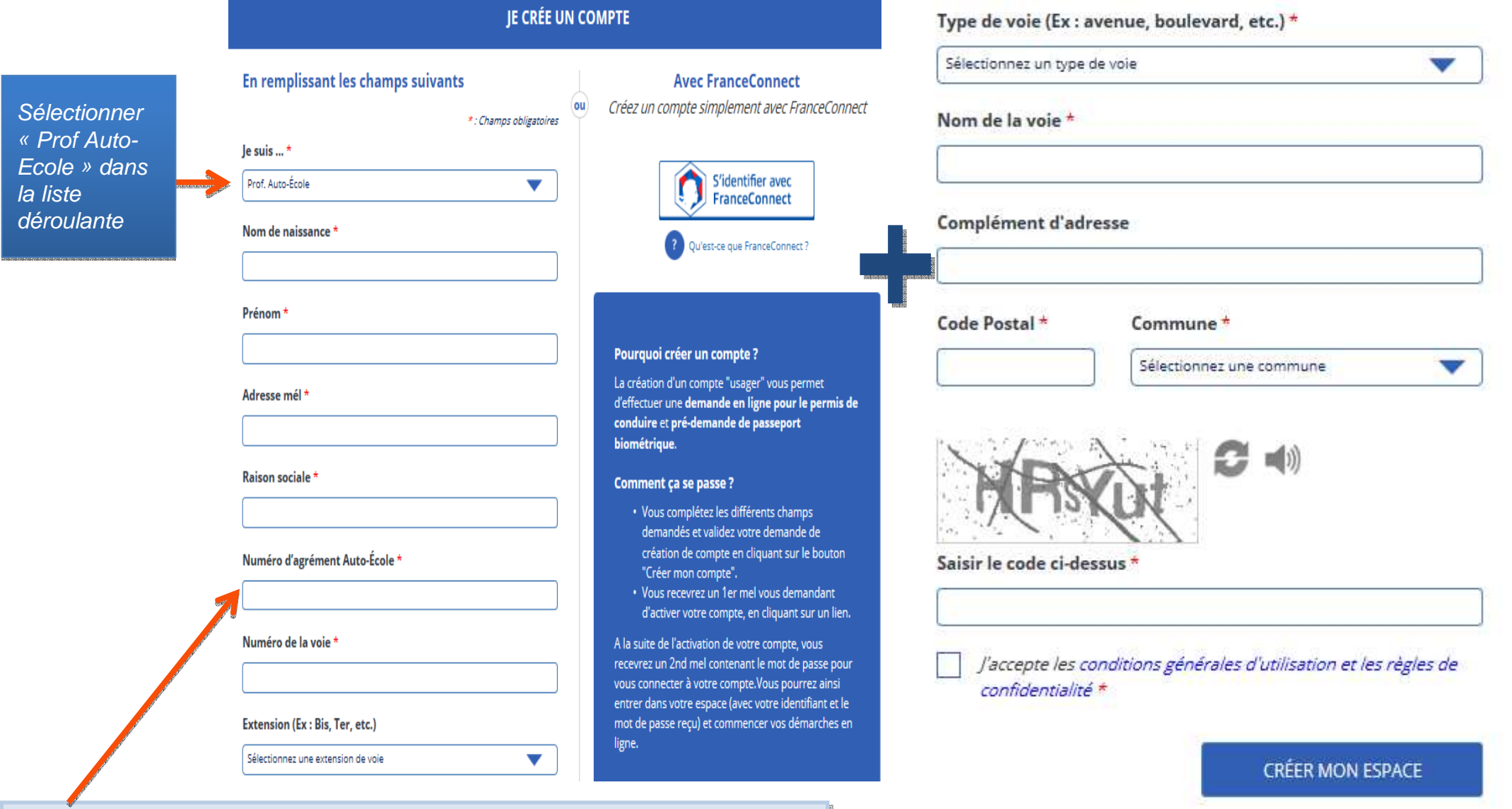

Renseigner le numéro d'agrément ( Exemple : E 17 095 0006 0)

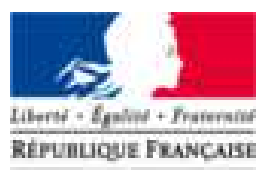

**Agence Nationale** des Titres Sécurisés

# EFFECTUER UNE DEMANDE D'INSCRIPTION AU PERMIS

 $\overline{\phantom{0}}$ 

#### **CONNEXION AU COMPTE PROFESSIONNEL**

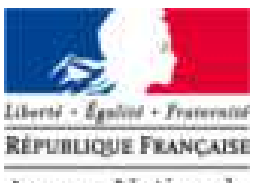

**Agence Nationale** des Titres Sécurisés

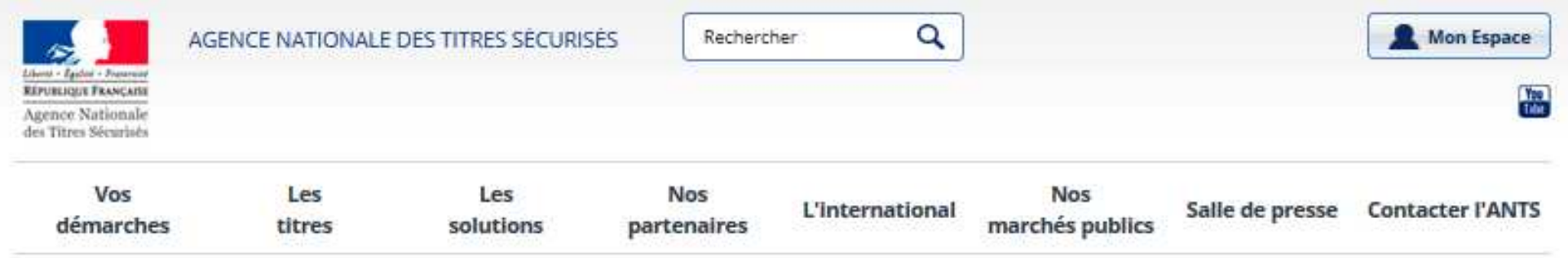

#### Mon Espace

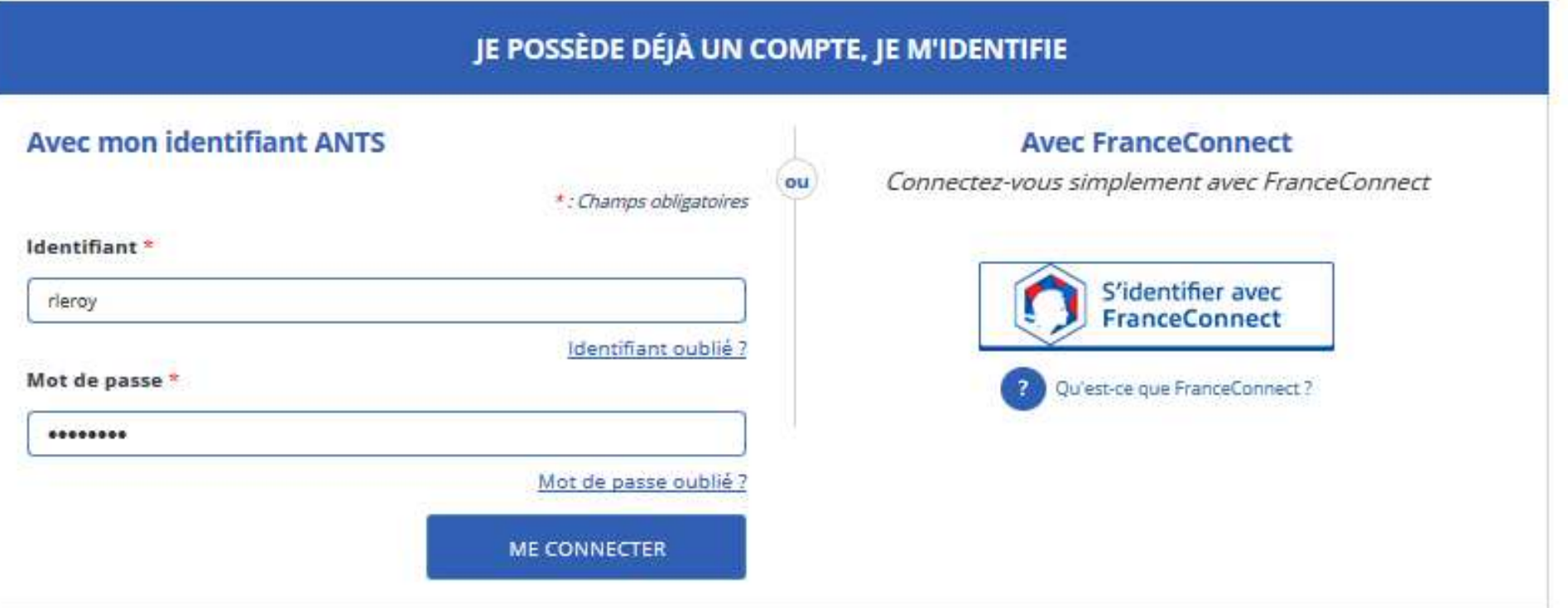

### **PAGE D'ACCUEIL DE L'AUTO ÉCOLE**

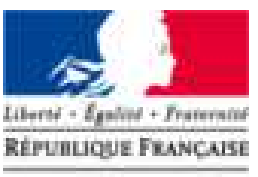

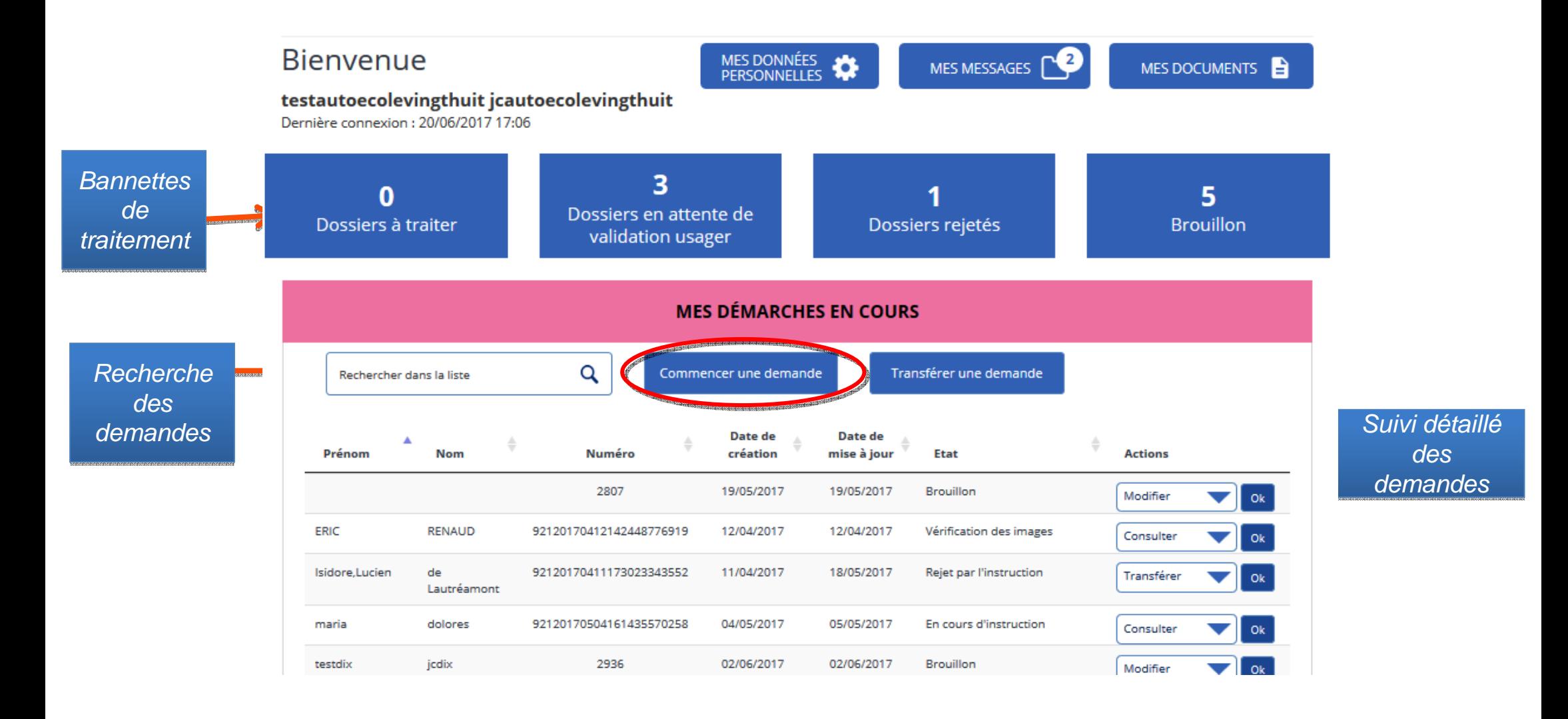

#### **EFFECTUER UNE DEMANDE DE PERMIS DE CONDUIRE**

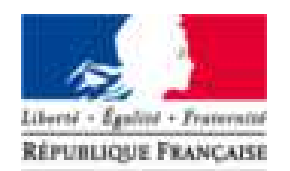

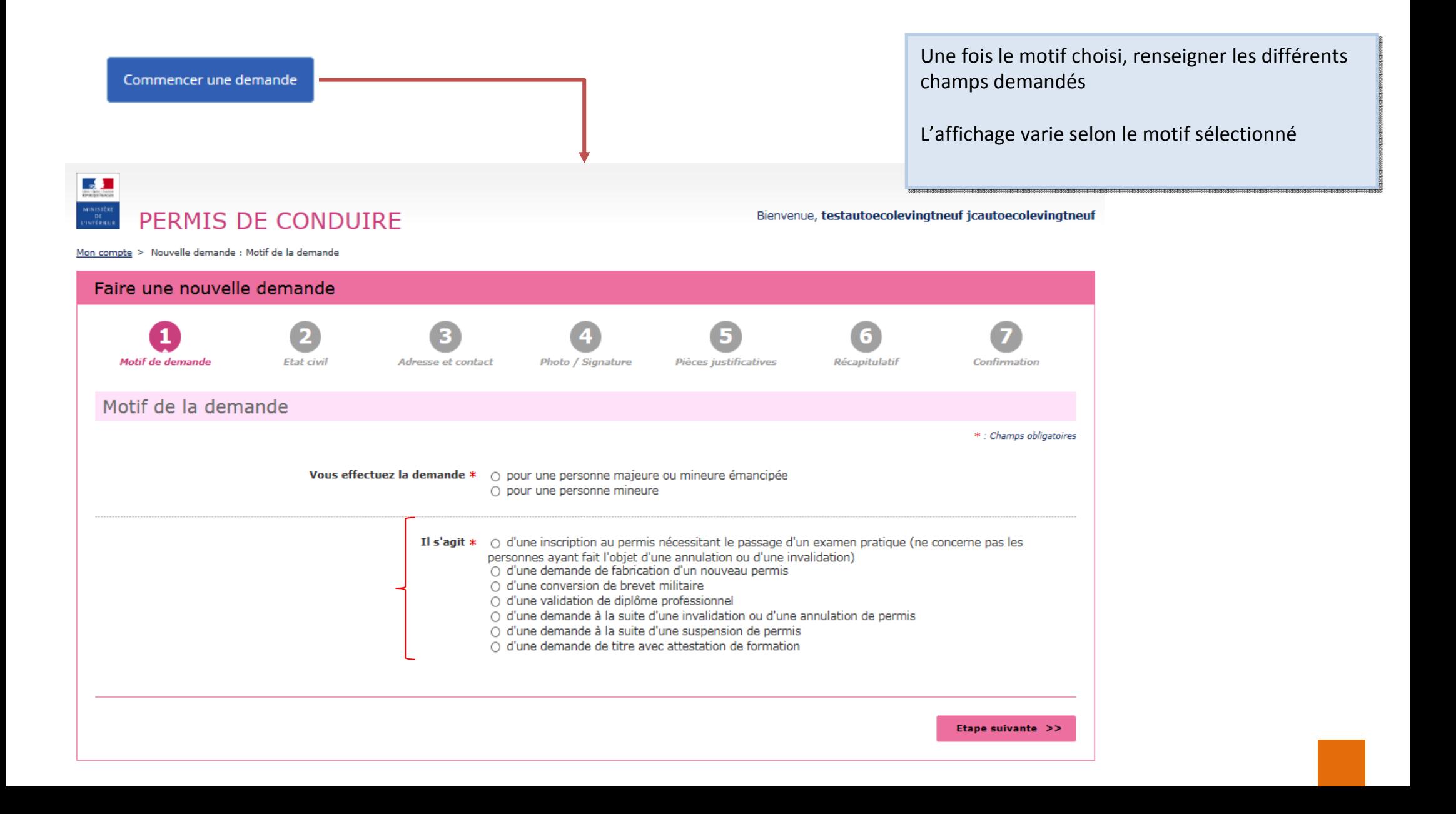

#### **DEMANDE POUR INSCRIPTION NÉCESSITANT LE PASSAGE D'UN EXAMEN**

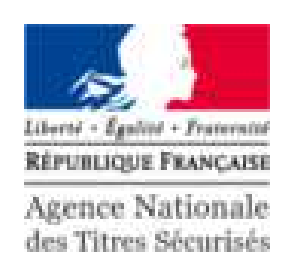

#### Mon compte > Nouvelle demande : Motif de la demande

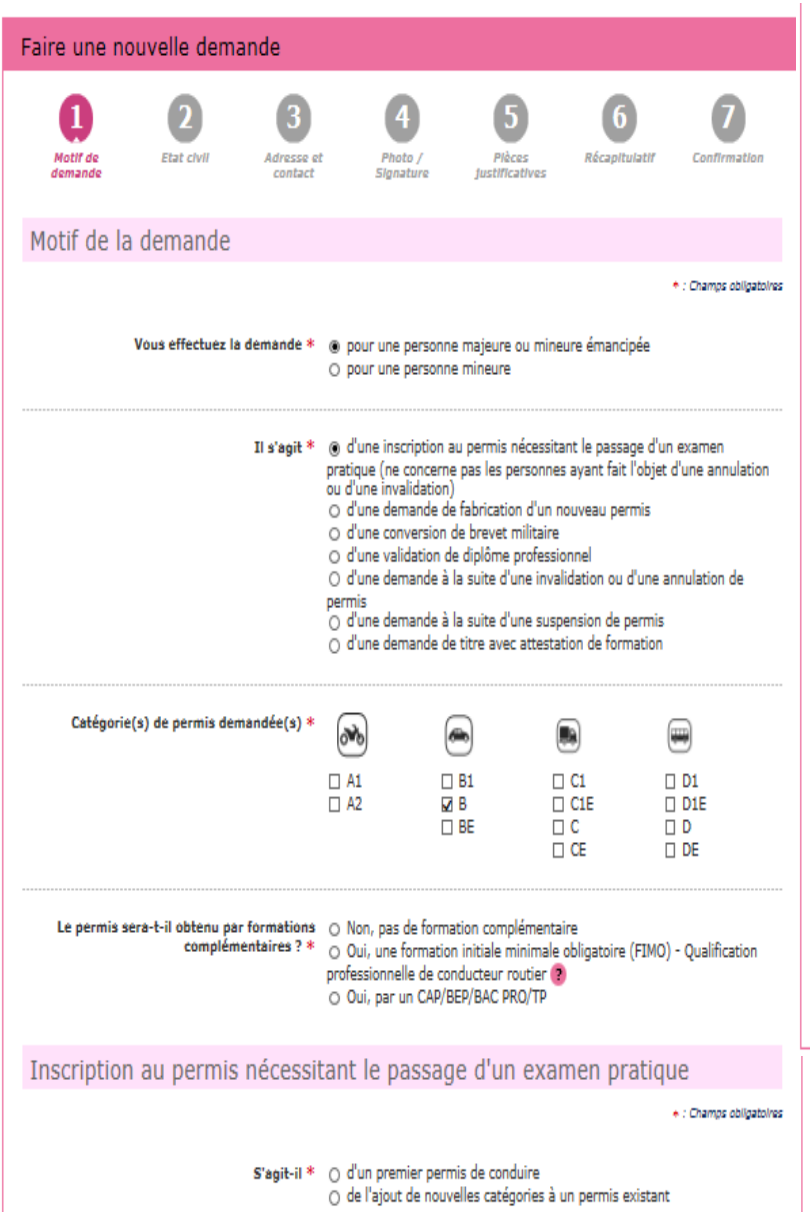

#### Déclaration du candidat \* : Chamos obligatoires LE CANDIDAT A CHOISI \* de suivre une formation d'apprentissage anticipé de la conduite (A.A.C.) O Oui O Non de suivre une formation de conduire supervisée O Oui O Non LE CANDIDAT DECLARE \* comprendre et lire couramment le français O Öui O Non devoir conduire un véhicule aménagé O Oui O Non être en instance d'examen dans le même ou dans un autre département O Oui O Non être en instance d'examen pour la même ou une autre catégorie O Oui  $\circ$  Non LE CANDIDAT EST \* porteur d'un dispositif de correction de la vision (verres correcteurs, lentilles de contact...) O Oui O Non atteint à sa connaissance d'une affection et/ou d'un handicap susceptible d'être incompatible avec l'obtention ou le maintien du permis de conduire ou de donner lieu à la délivrance d'un permis de conduire de validité limitée O Oui O Non (2) titulaire d'une pension d'invalidité civile ou militaire O Oui O Non Etape suivante >>

Dans le cas d'une demande d'inscription au permis de conduire pour passer les examens de la catégorie B, il est délivré un récépissé de dépôt de votre un récépissé de dépôt de votre demande.

Ce document vous permet d'entamer l'apprentissage de la personne concernée sur les voies ouvertes à la concernée sur les voies ouvertes à la circulation publique.

Une attestation d'inscription au permis (équivalent du Cerfa réf.02) sera produite dès que la demande déposée aura été instruite. Ce document devra aura été instruite. Ce document devra être imprimé en recto/verso en couleur être imprimé en recto/verso en couleur sur une seule feuille et sera à présenter sur une seule feuille et sera à présenter obligatoirement à l'inspecteur du permis obligatoirement à l'inspecteur du permis de conduire chargé de l'évaluation lors de conduire chargé de l'évaluation lors des épreuves du permis de conduire en sus des pièces habituelles (justification d'identité, présentation du livret d'apprentissage pour la conduite accompagnée, présentation du permis de conduire le cas échéant).

#### **DEMANDE POUR INSCRIPTION NÉCESSITANTES LE PASSAGE D'UN EXAMEN** des Titres Sécurisés

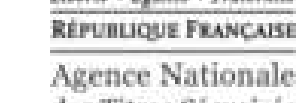

Motif de la demande  $\overline{\mathbf{x}}$ Le motif est essentiel pour déterminer le contenu des informations nécessaires à la demande. Êtes-vous certain de valider ce motif ? (il ne sera plus modifiable par la suite) **Annuler** Valider Vous effectuez la demande \* o pour une personne majeure ou mineure émancipée pour une personne mineure  $1!$  s'agit." (6) d'une inscription au permis nécessitant le passage d'un examen pratique (ne concerne pas les personnes avant fait l'objet d'une annulation ou d'une invalidation) d'une demande de fabrication d'un nouveau permis d'une conversion de brevet militaire d'une validation de diplôme professionnel d'une demande à la suite d'une invalidation ou d'une annulation de permis d'une demande à la suite d'une suspension de permisd'une demande de titre avec attestation de formation Catégorie(s) de permis demandée(s) » **ILL AND ITILB1**  $\Box$  et  $\Box$   $51$ **B** A<sub>2</sub> V<sub>B</sub> **E** CIE **NDIE** D **E**BE EC **TT** DE IT CE

#### **ETAT CIVIL**

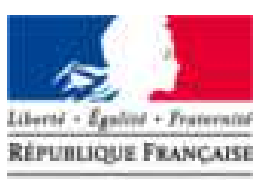

Agence Nationale des Titres Sécurisés

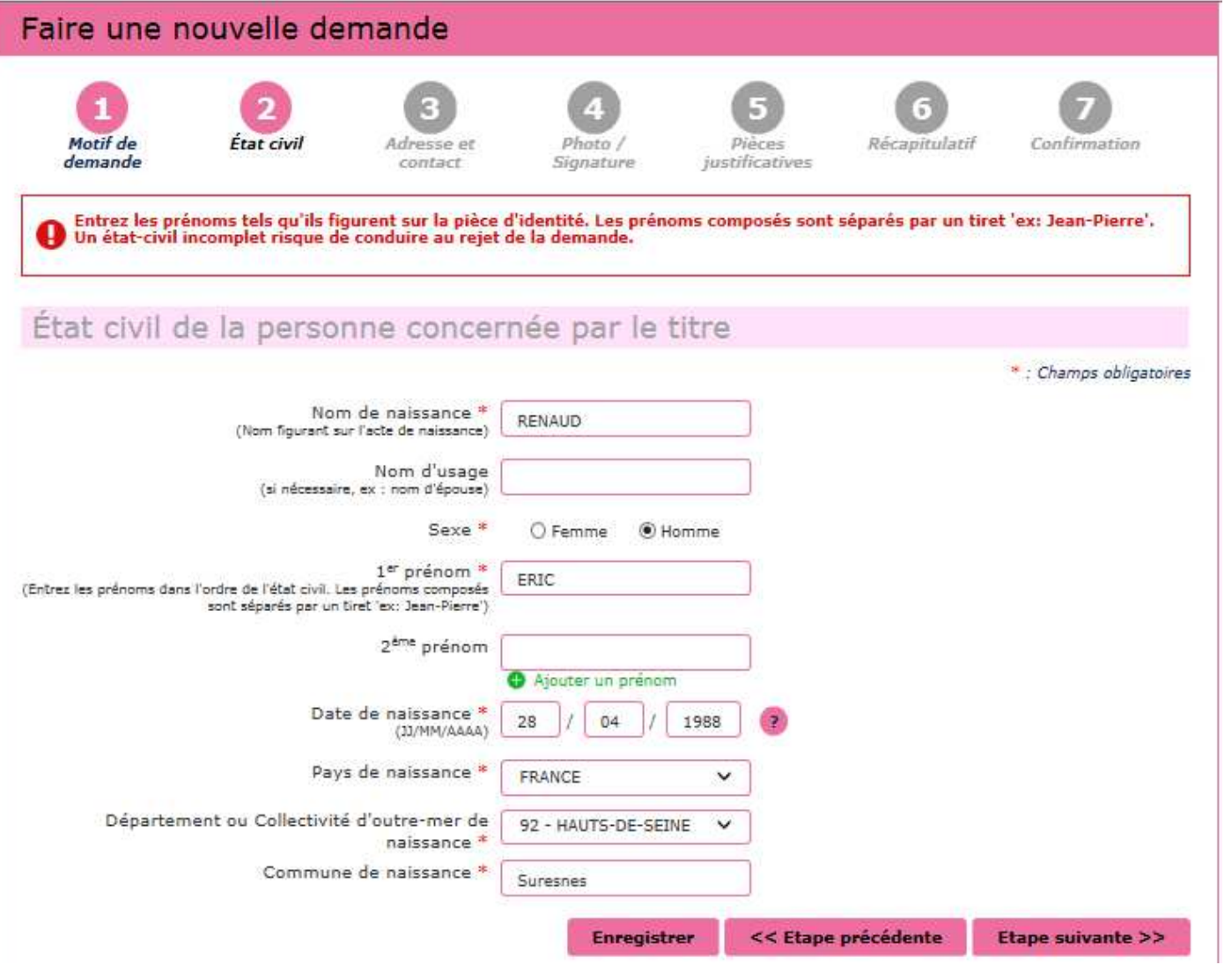

Compléter l'état civil du titulaire du permis de conduire.

Attention, l'état civil renseigné dans la<br>demande doit être rigoureusement identique à celui indiqué sur la pièce<br>d'identité (tous les prénoms doivent être dentique à celui indiqué sur la pièce<br>d'identité (tous les prénoms doivent être d'identité (tous les prénoms doivent être d'identité (tous les prénoms doivent être saisis) Attention, l'état civil renseigné dans la

#### **ADRESSE ET CONTACT**

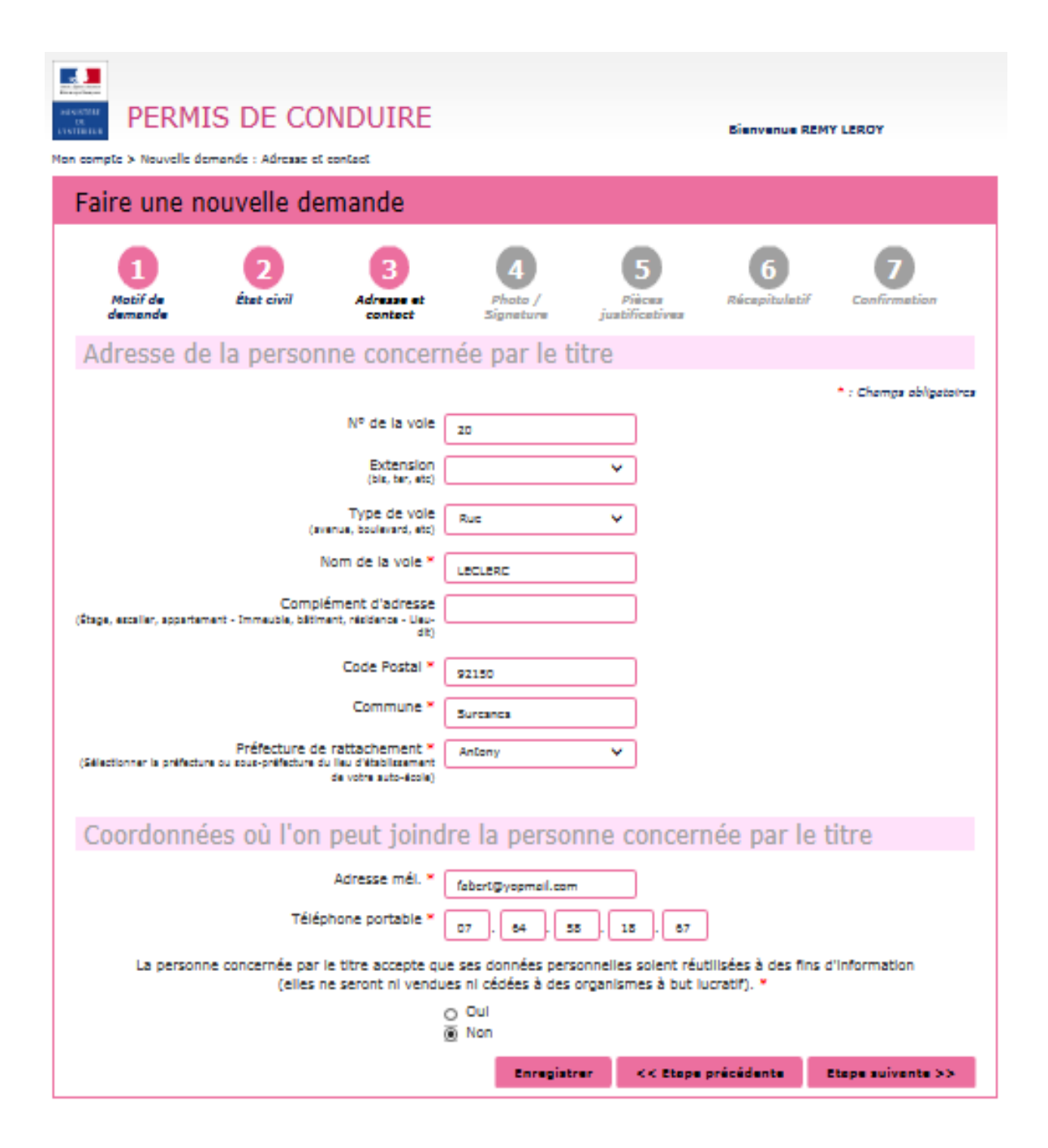

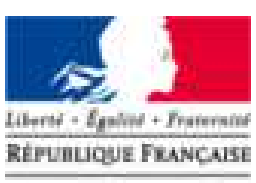

**Agence Nationale** des Titres Sécurisés

Renseigner l'adresse complète du titulaire dupermis de conduire

Compléter les coordonnées afin d'êtrecontacté lorsque le titre sera disponible.

### **PHOTO DU PERMIS DE CONDUIRE**

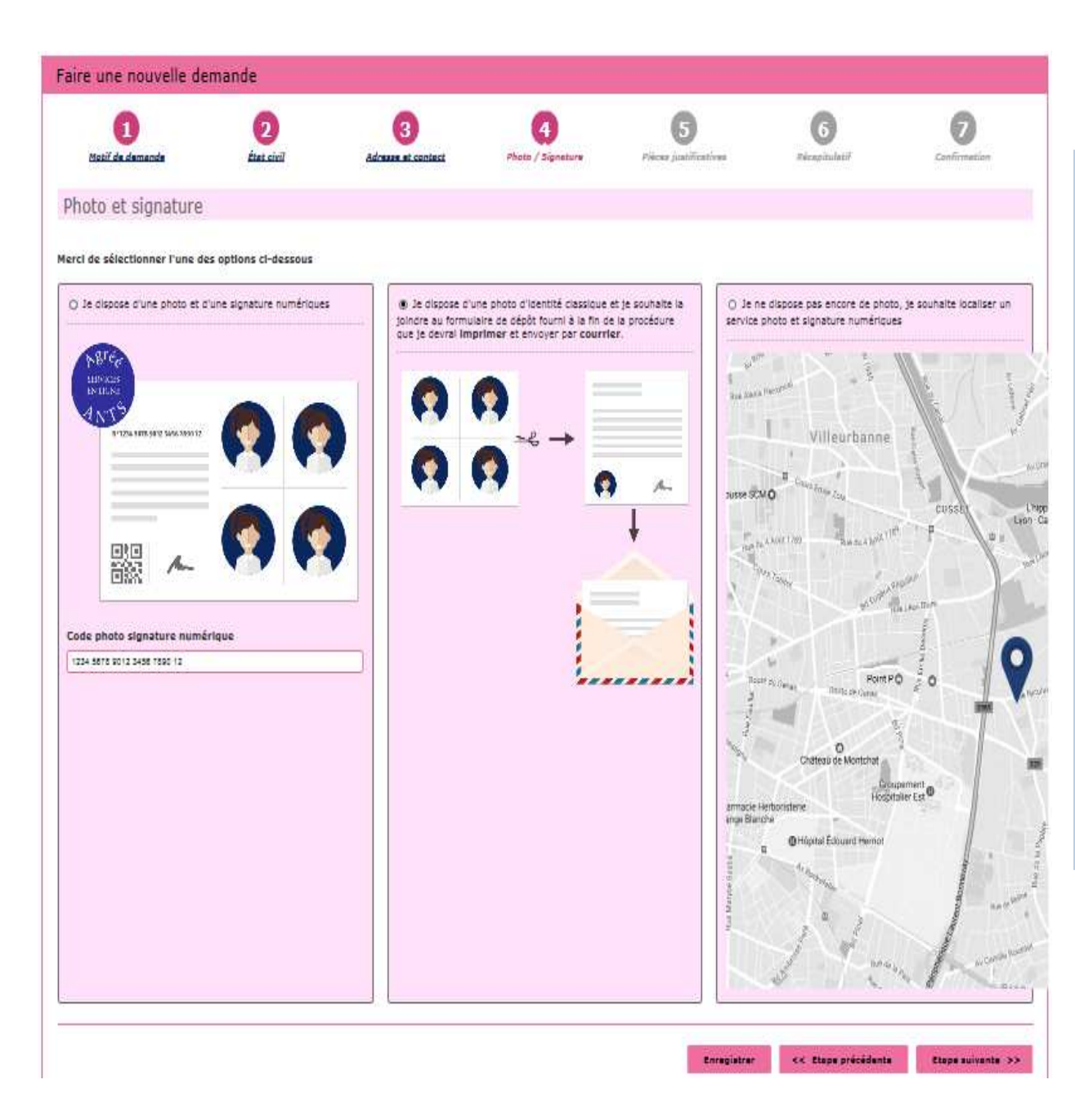

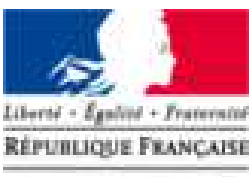

**Agence Nationale** des Titres Sécurisés

Le permis de conduire nécessite une photo.

Si l'usager dispose d'une photo et signature numérique, renseigner le code dans la colonne à gauche

Si la photo utilisée est une photo papier, cocher la colonne du milieu pour continuer. A la fin de la procédure, étape n°7 "Confirmation", il sera possible de télécharger un "Confirmation", il sera possible de télécharger un Formulaire Photo Signature. Le document, complété d'une photo et d'une signature devra complété d'une photo et d'une signature devra être envoyé au CTN (l'adresse figure sur le être envoyé au CTN (l'adresse figure sur le document).

Si l'usager souhaite rechercher où faire sa photo Si l'usager souhaite rechercher où faire sa photo et signature numérique, cocher la colonne à droite.

# **PIÈCES JUSTIFICATIVES**

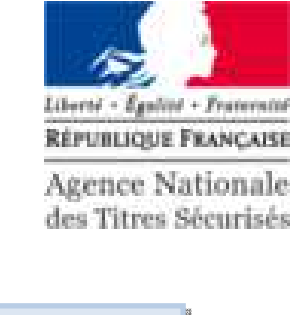

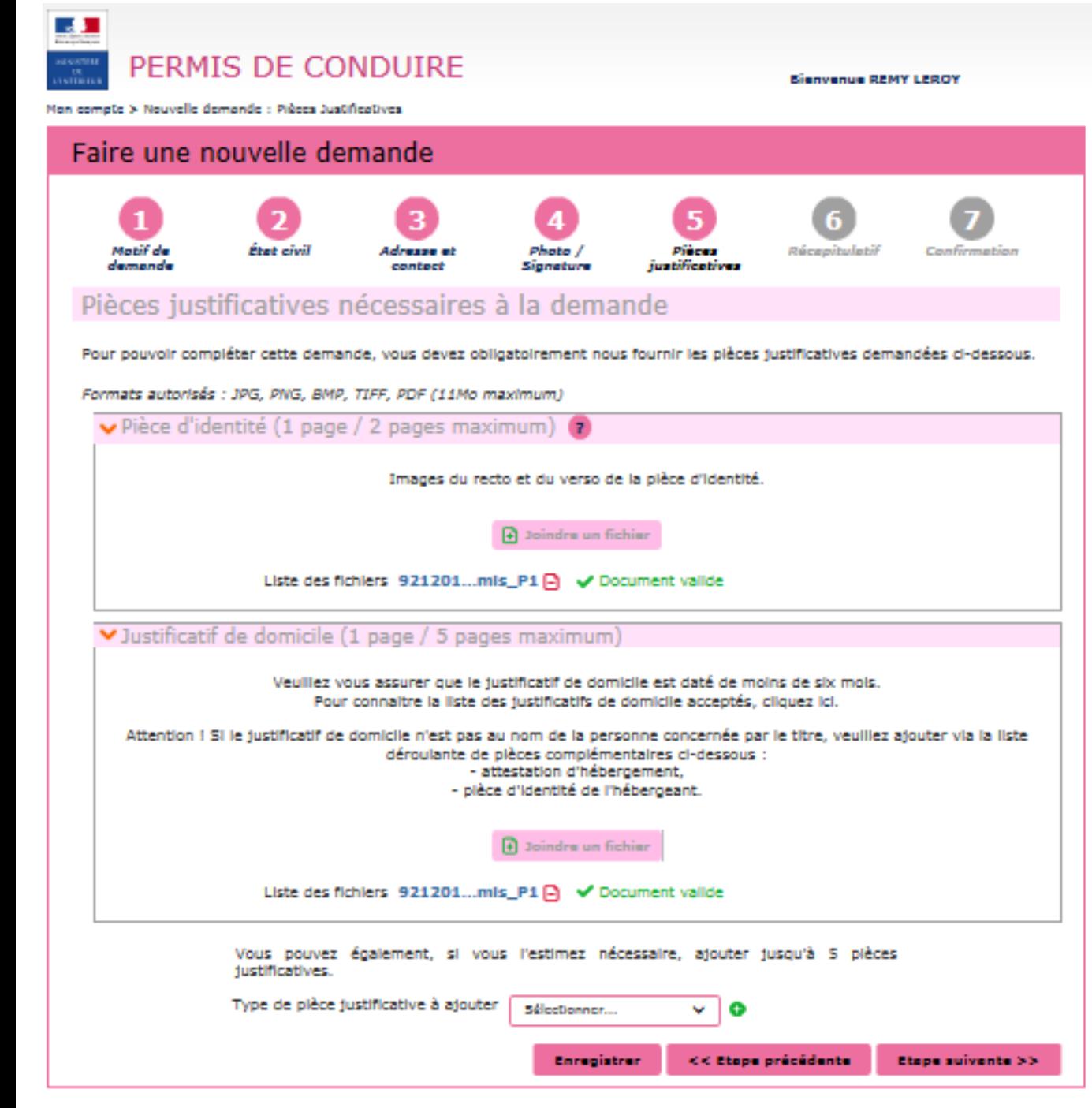

Pour compléter la demande, joindre les pièces justificatives. La liste des pièces justificatives demandées dépend du motif de la demande Il est possible de photographier les documents depuis un smartphone. Vous pouvez également ajouter des pièces justificatives supplémentaires (attestation d'hébergement, avis médical…) .<br>. In the complete complete the complete the complete the complete the complete the complete complete the complete th

#### **RECAPITULATIF DE LA DEMANDE EN LIGNE**

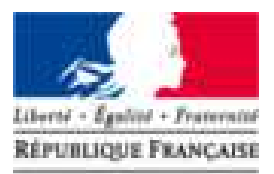

**Agence Nationale** des Titres Sécurisés

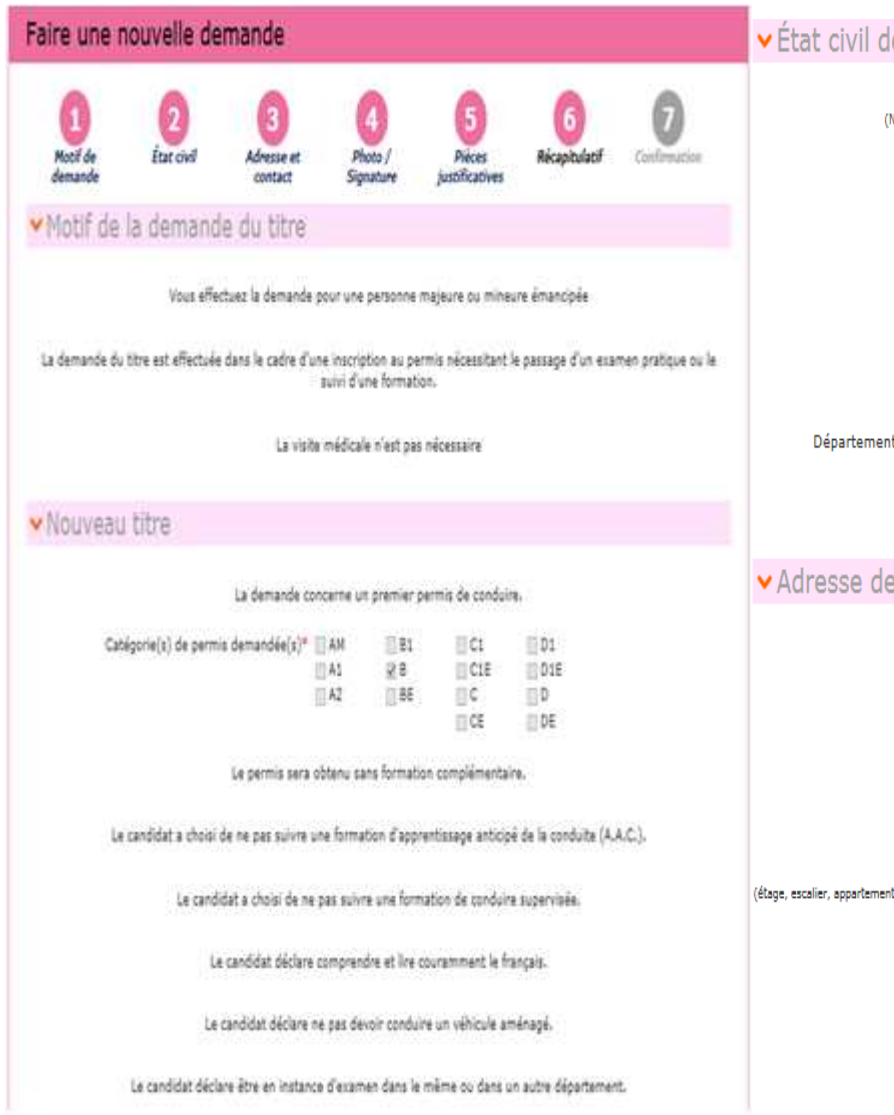

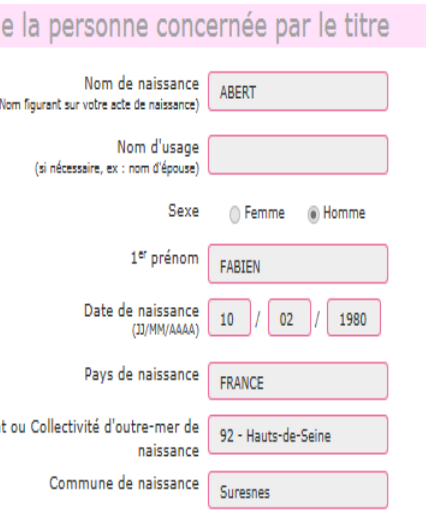

#### la personne concernée par le titre

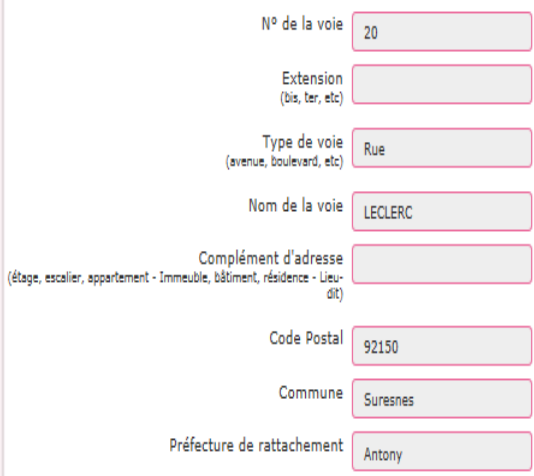

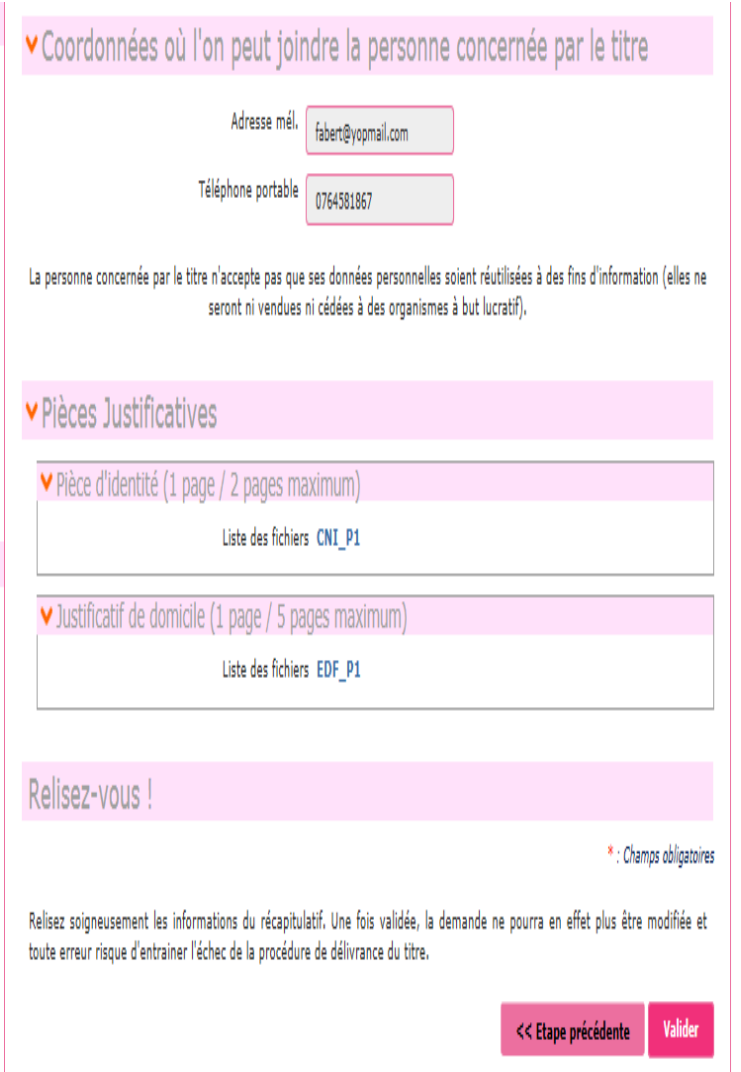

#### **CONFIRMATION PAR L'AUTO-ECOLE**

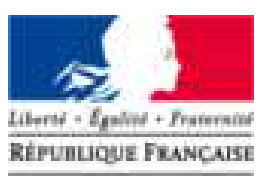

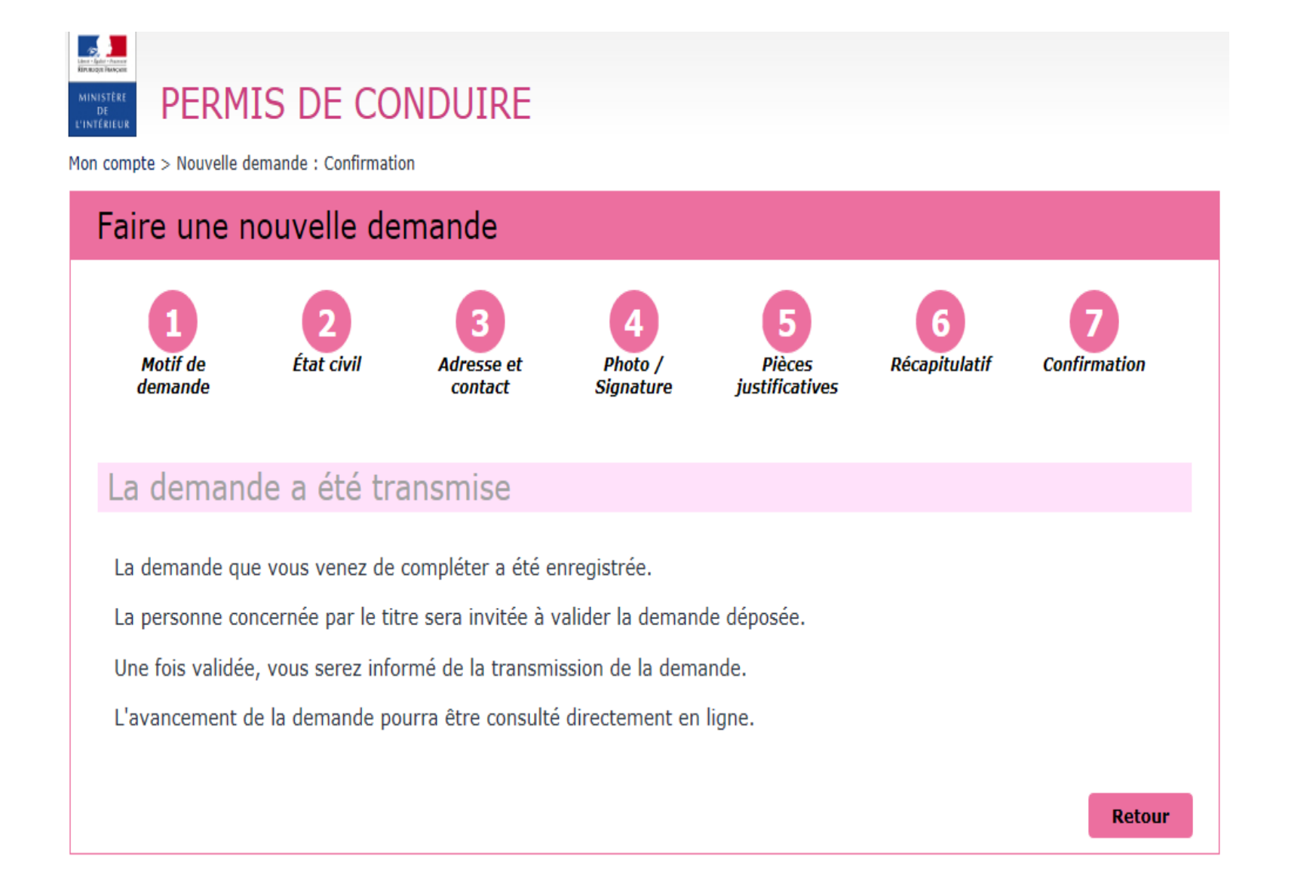

#### **PAGE D'ACCUEIL DE L'AUTO-ECOLE**

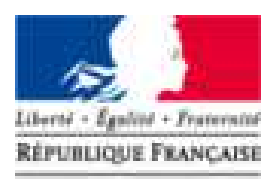

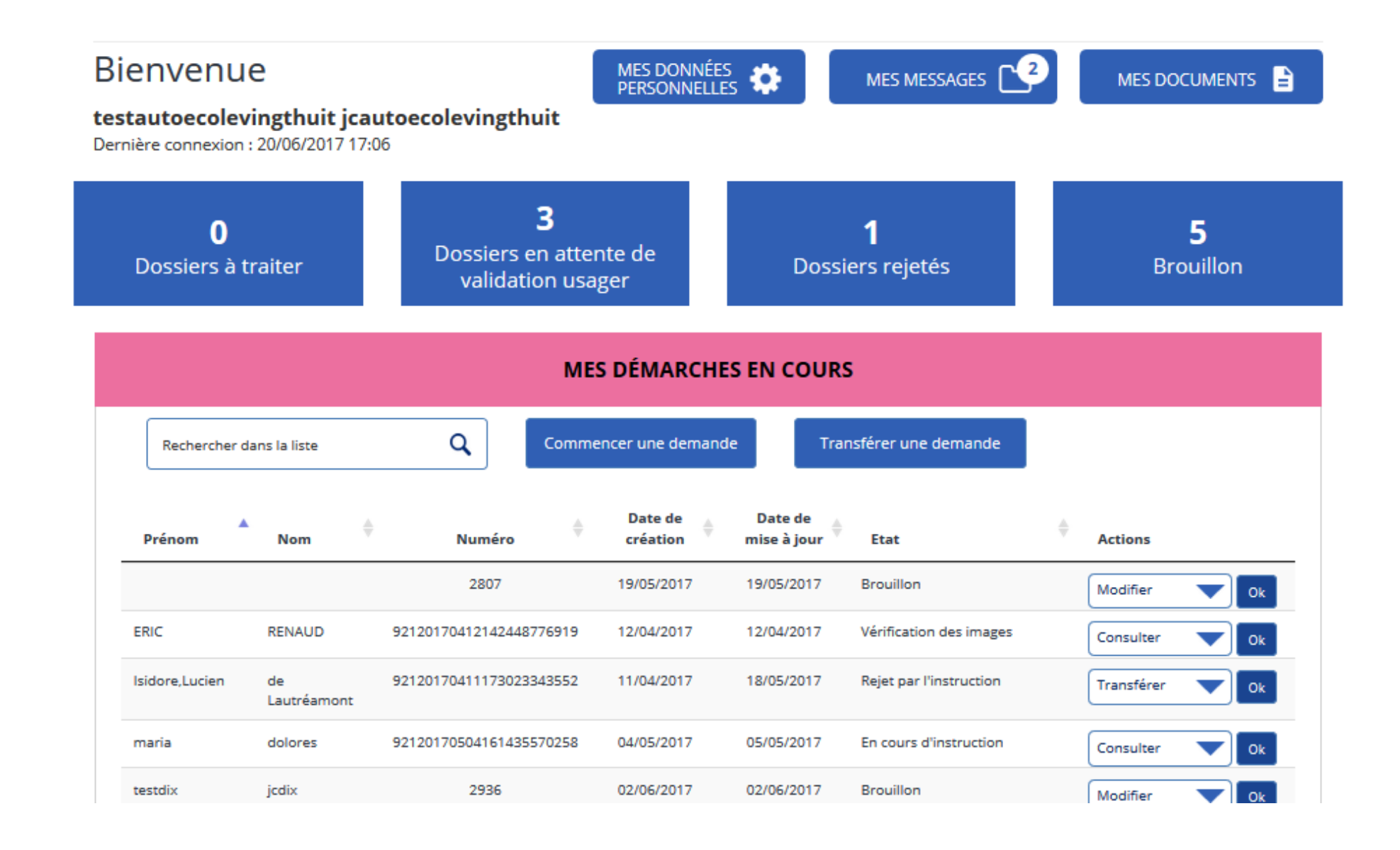

#### **LA COMMUNICATION AU CANDIDAT**

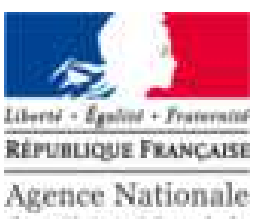

des Titres Sécurisés

A la suite de la validation de la demande par l'auto école, le candidat recevra **deux mails distincts consécutifs**. .

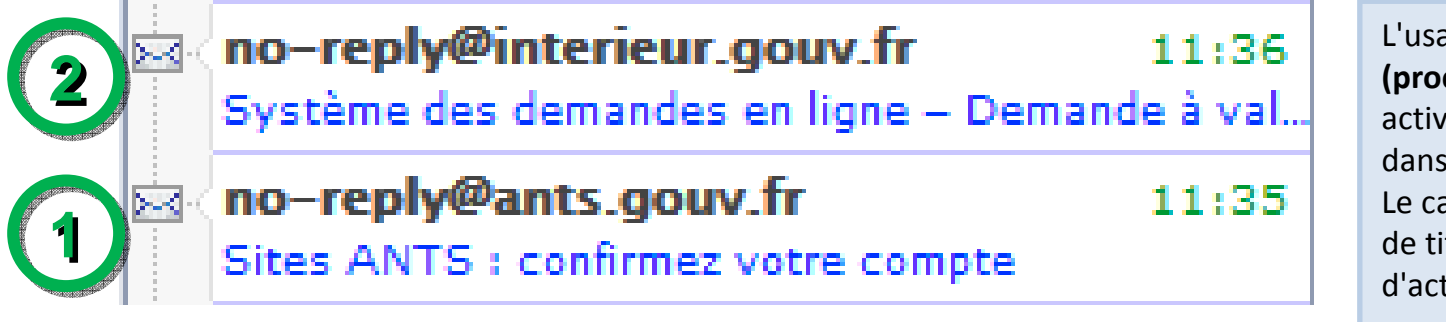

L'usager possède un **délai de 24h** L'usager possède un **délai de 24h (prochainement rallongé <sup>à</sup> 7 jours)** pour **(prochainement rallongé <sup>à</sup> 7 jours)** pour activer son compte ANTS via le lien présent dans le premier mail. Le candidat **ne pourra pas valider** sa demande Le candidat **ne pourra pas valider** sa demande de titre avant d'avoir effectuer cette étape d'activation.

#### **L'ESPACE CANDIDAT**

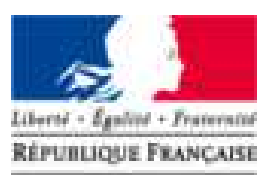

**Agence Nationale** des Titres Sécurisés

Le candidat reçoit le mail ci-dessous pour activer son compte ANTS :

#### Bonjour,

Plus qu'une seule étape pour activer votre compte et ainsi profiter de tous les services pratiques du site https://www.ppd.ants.gouv.fr.

Cliquez sur le lien ci-dessous pour confirmer votre adresse électronique et définir votre mot de passe :

https://www.ppd.ants.gouv.fr/monespace/activer/5b19e693298e2869b352bdff298e477e/34699

\* Attention, sans connexion de votre part dans les 24h le compte sera supprimé.

\* Une fois votre compte activé, vous recevrez par courriel votre identifiant de connexion.

Cordialement. L'Agence Nationale des Titres Sécurisés https://www.ppd.ants.gouv.fr/

**MAIL N°1**

**Ce lien dirige vers le site de l'ANTS où le candidat est invité <sup>à</sup> choisir un mot de passe ainsi que son sexe et une question secrète**

#### **L'ESPACE CANDIDAT**

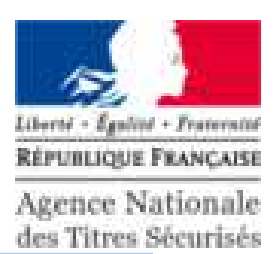

Le candidat saisit son mot de passe, le confirme et choisit une question secrète ainsi qu'une réponse à celle-ci. Le candidat saisit son mot de passe, le confirme et choisit une question secrète ainsi qu'une réponse à celle-ci. En cliquant sur « ME CONNECTER », il arrive directement sur la page d'accueil du site de l'ANTS. Il sélectionne En cliquant sur « ME CONNECTER », il arrive directement sur la page d'accueil du site de l'ANTS. Il sélectionne alors « Demander un permis de conduire » dans la rubrique « MON ESPACE CONDUCTEUR » et arrive sur sa alors « Demander un permis de conduire » dans la rubrique « MON ESPACE CONDUCTEUR » et arrive sur sa page d'accueil où se trouve sa demande à valider. page d'accueil où se trouve sa demande à valider.

Si sa demande a déjà été finalisée par l'école de conduite, elle sera consultable et le candidat pourra la valider<br>... directement.

Si elle n'a pas encore été finalisée par l'école de conduite, le candidat devra attendre de recevoir le courriel 2 pour se reconnecter en utilisant l'identifiant communiqué dans le courriel 3 et le mot de passe qu'il a lui-pour se reconnecter en utilisant l'identifiant communiqué dans le courriel 3 et le mot de passe qu'il a luimême choisi à l'étape précédente. Le candidat pourra alors valider sa demande. même choisi à l'étape précédente. Le candidat pourra alors valider sa demande.

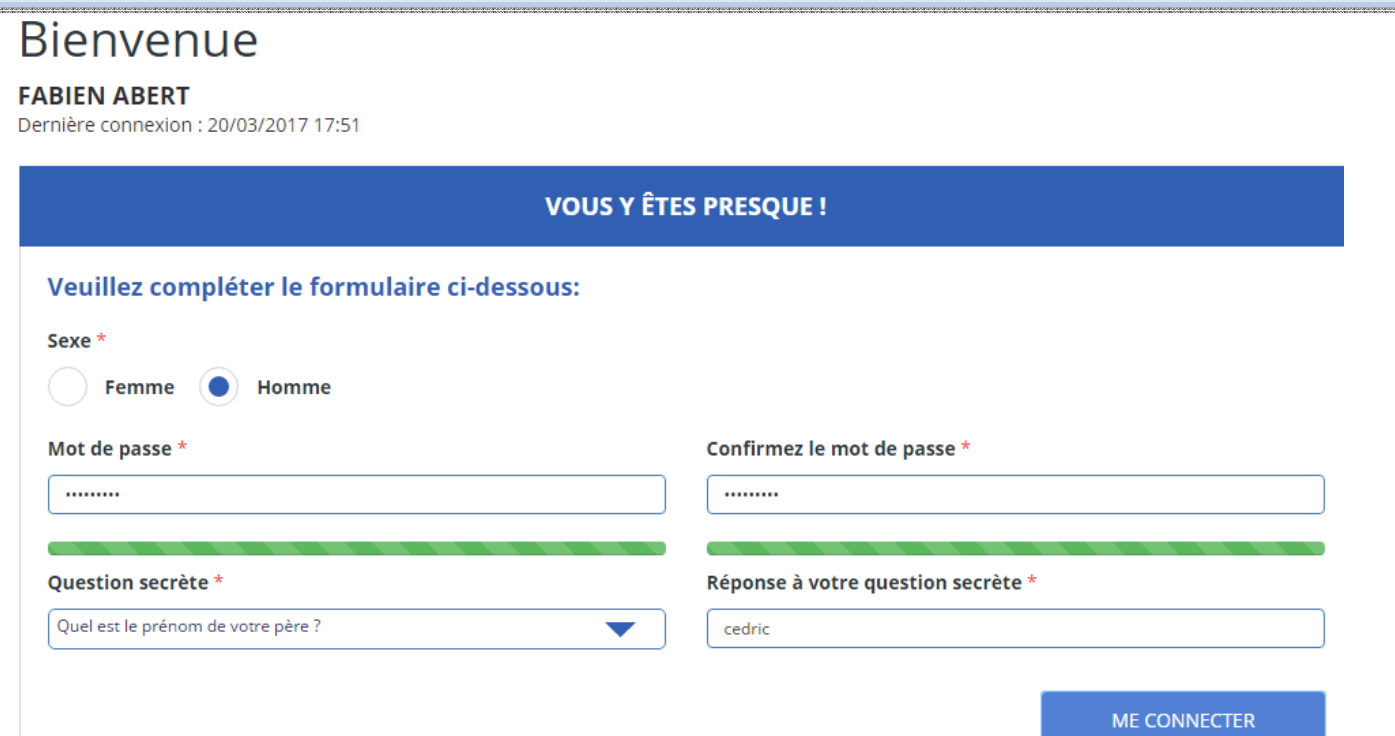

#### **LA COMMUNICATION AU CANDIDAT**

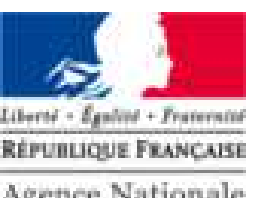

**Agence Nationale** des Titres Sécurisés

Après validation de son compte ANTS, l'usager recevra le courriel 3 comportant ses identifiants nécessaires àses prochaines connexions.

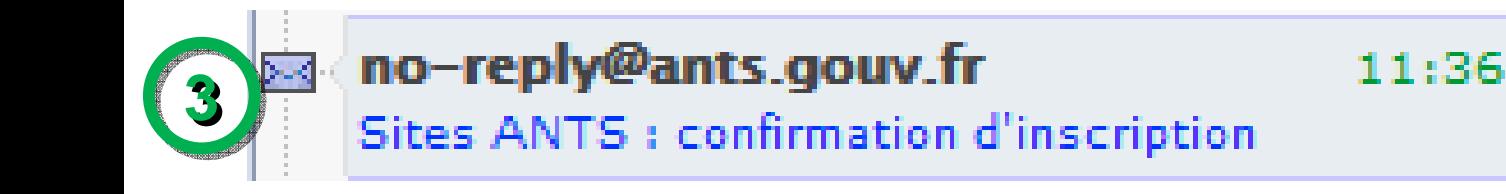

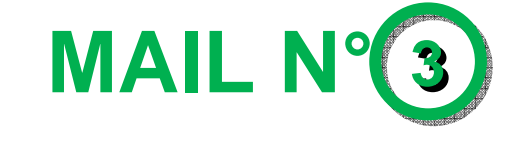

Voilà vous êtes inscrit sur https://www.ppd.ants.gouv.fr/

Vous pouvez accéder à votre espace et profiter de toutes les fonctionnalités sur les sites de l'ANTS :

- https://www.ppd.ants.gouv.fr
- https://passeport.ants.gouv.fr
- https://permisdeconduire.ants.gouv.fr
- https://immatriculation.ants.gouv.fr

avec votre identifiant tcjtrentetrois et le mot de passe que vous avez défini.

**Identifiants à retenir, permettant la connexion au compte ANTS**

Cordialement. L'Agence Nationale des Titres Sécurisés https://www.ppd.ants.gouv.fr/

#### **L'ESPACE CANDIDAT**

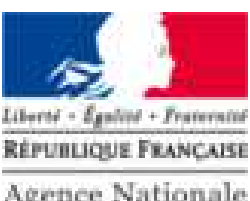

**Agence Nationale** des Titres Sécurisés

# **MAIL N°2**

Une fois l'activation du compte réalisé par le candidat, celui-ci pourra ouvrir le second mail.

**Bonjour Monsieur** 

Votre auto-école a terminé la saisie de votre demande de permis de conduire.

Veuillez-vous rendre sur votre compte ANTS afin de valider les informations saisies.

Cordialement,

Le système des demandes en ligne

**Ce lien dirige le candidat sur le site de l'ANTS où il pourra se connecter grâce au mot de passe défini à l'étape précédente.** 

**En parallèle le candidat reçoit un SMS En parallèle le candidat reçoit un SMS d'information. d'information.** 

**SMS :SMS :**

 «Votre auto-école a terminé la saisie de votre «Votre auto-école a terminé la saisie de votre demande de permis de conduire. Merci de vous rendre sur votre compte ANTS pour valider les informations saisies. »

#### **L'ESPACE CANDIDAT**

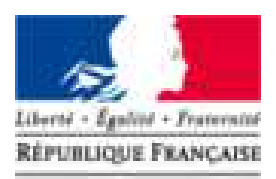

**Agence Nationale** des Titres Sécurisés

Une fois connecté à son compte, grâce aux identifiants du mail n°3, le candidat clique sur lien "Demander un permis de conduire" ou<br>" "Mon espace conducteur" de l'encart Mon espace conducteur.

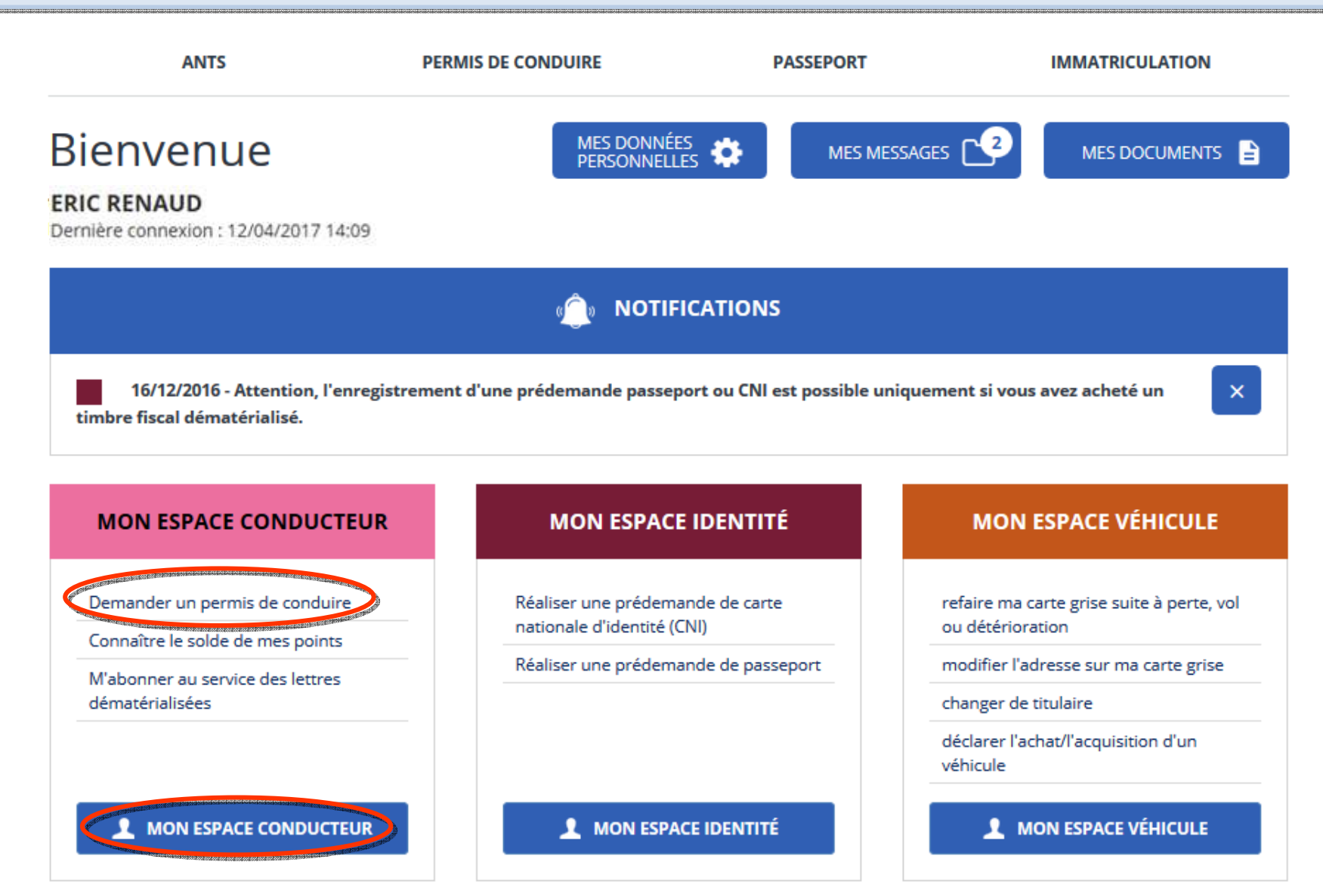

#### **LE CANDIDAT VALIDE SA DEMANDE**

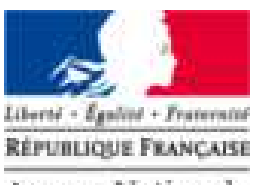

**Agence Nationale** des Titres Sécurisés

Le candidat sélectionne ensuite sa demande dans l'encart Mes démarches en cours. Il sélectionne "Valider" dans le choix déroulant puis clique sur OK.

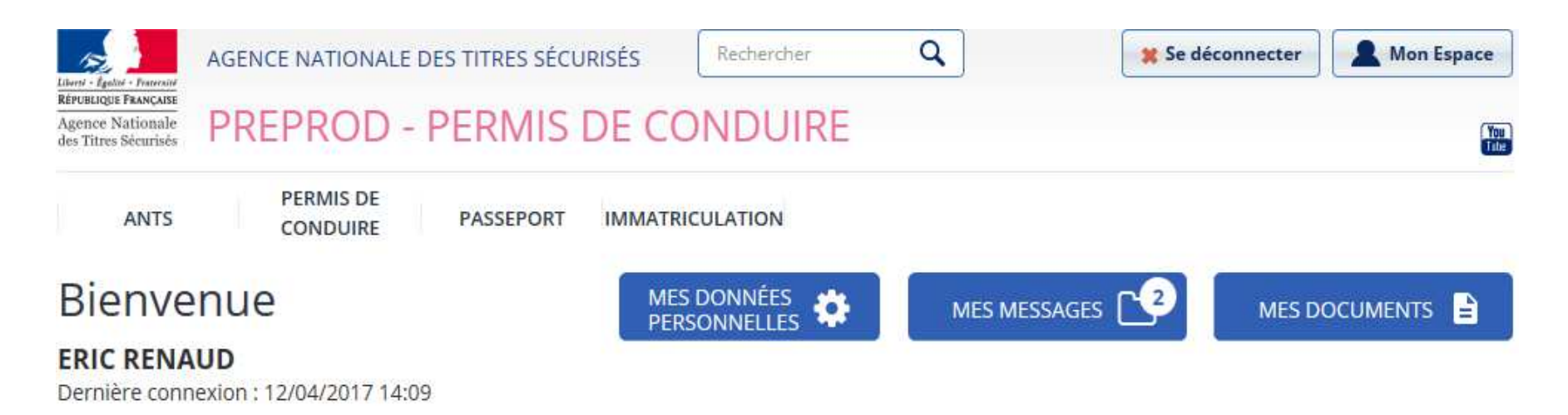

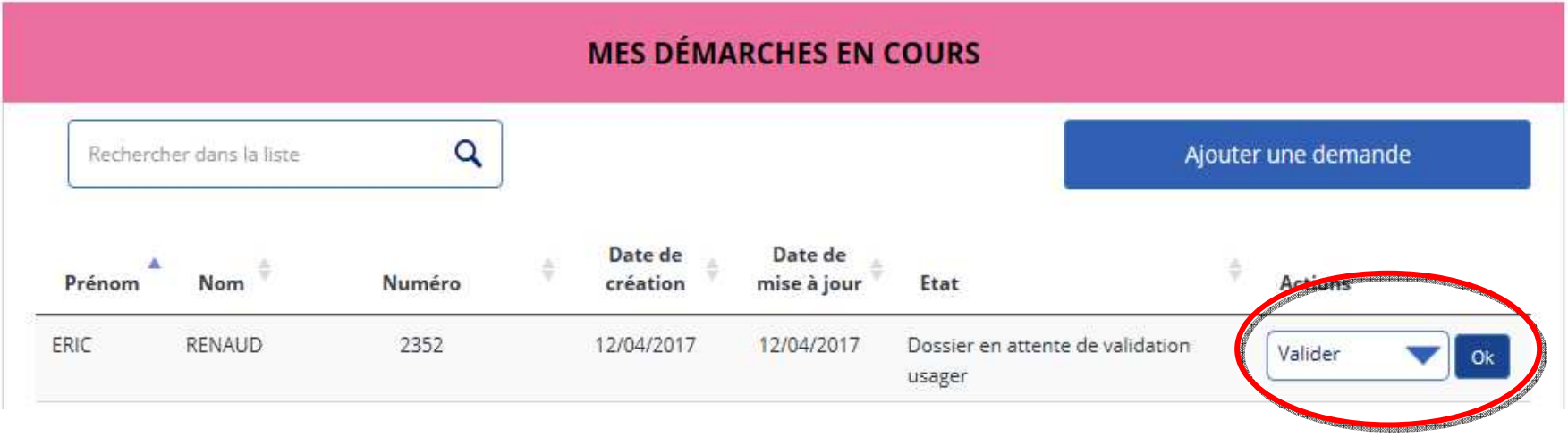

#### **VALIDATION DE LA DEMANDE EN LIGNE**

▼ Adresse de la personne concernée par le titre

Nº de la voie  $\boxed{20}$ Extension (bis, ter, etc) Type de voie  $\sqrt{\phantom{a}}$  Rue (avenue, boulevard, etc)

A cette étape, le candidat vérifie la véracité de ses A cette étape, le candidat vérifie la véracité de ses informations puis les valide en cochant la case et en cliquant sur Valider. En cas d'erreur, ce dernier n'a pas la possibilité de sur Valider. En cas d'erreur, ce dernier n'a pas la possibilité de les modifier directement. Il doit donc cliquer sur le bouton Refuser et est invité <sup>à</sup> se rapprocher de son Auto Ecole afin Refuser et est invité <sup>à</sup> se rapprocher de son Auto Ecole afin de modifier la demande

................................... 医肌

**Ren compte > Validar vo** Valider vol

**Recapitulatif** 

₩ Motif de

w Nouveau

**ERM** 

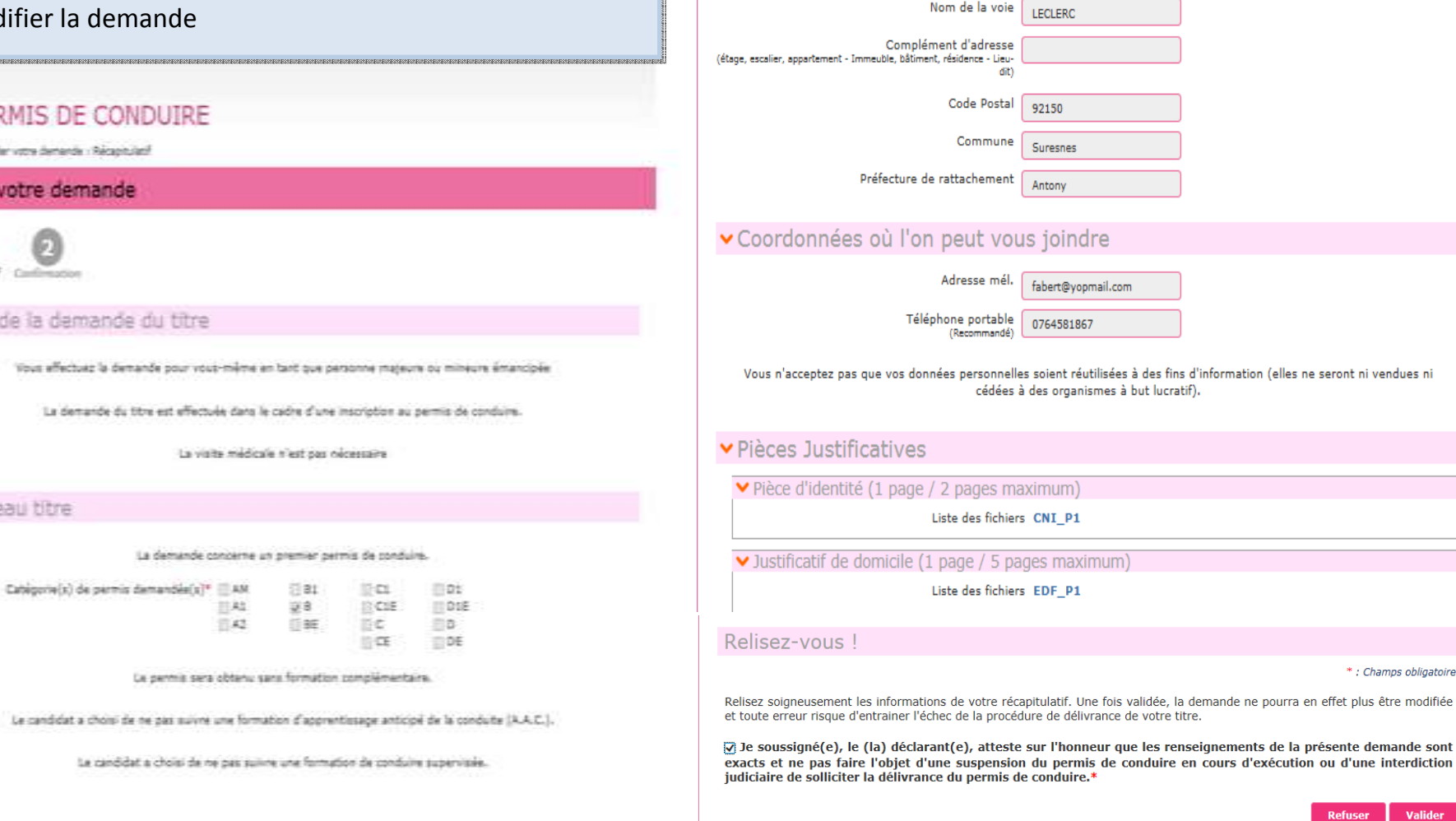

\*: Champs obligatoires

Valider

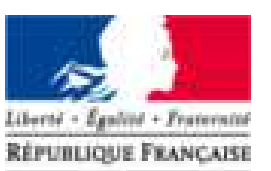

gence Nationale

es Titres Sécurisés

#### **CONFIRMATION DE LA DEMANDE D'INSCRIPTION PAR L'USAGER**

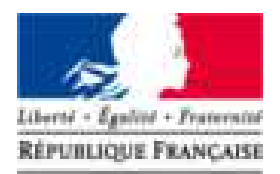

**Agence Nationale** des Titres Sécurisés

#### Valider votre demande

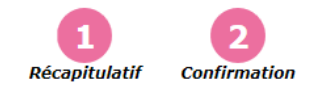

#### Votre demande a été transmise.

La validation de votre demande a bien été prise en compte.

Vous devez maintenant enregistrer et conserver le justificatif de dépôt de la demande.

Demande nº 92120170412142448776919

#### **Justificatif**

Ce justificatif doit être enregistré et conservé

**Retour** 

Le candidat reçoit le message et mail ci-dessous pour confirmation :

**Mail :Mail :**

« Bonjour, « Bonjour,

La demande en ligne n°92120170412142448776919 est La demande en ligne n°92120170412142448776919 est enregistrée, et sera contrôlée avant transmission à la enregistrée, et sera contrôlée avant transmission à la préfecture de Antony pour instruction.

 Vous n'aurez pas à vous rendre en préfecture, sauf Vous n'aurez pas à vous rendre en préfecture, sauf demande particulière de sa part.

 Attention : dans le cas d'une demande de permis de Attention : dans le cas d'une demande de permis de conduire suite à la perte du titre précédent, vous serez conduire suite à la perte du titre précédent, vous serez invité <sup>à</sup> télécharger une attestation de droits à conduire invité <sup>à</sup> télécharger une attestation de droits à conduire pour vous permettre de circuler jusqu'à la réception de pour vous permettre de circuler jusqu'à la réception de votre nouveau titre. Ce document, valable 2 mois sera disponible sur votre compte ANTS dès que la préfecture aura validé votre demande de permis. aura validé votre demande de permis.

Cordialement,

Le système des demandes en ligne »<br>Cesse

#### **SMS :SMS :**

 « Votre demande en ligne 92120170412142448776919 « Votre demande en ligne 92120170412142448776919 est enregistrée, et sera contrôlée avant transmission à la est enregistrée, et sera contrôlée avant transmission à la préfecture pour instruction. »

#### **ESPACE CANDIDAT**

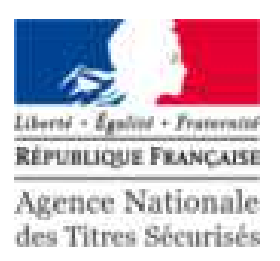

Une fois la demande validée, celle ci est envoyée au Centre de Traitement et de Numérisation pour vérification de la qualité des pièces **avant** instruction par la DDT(M) ou Préfecture  $\alpha$ AGENCE NATIONALE DES TITRES SÉCURISÉS Rechercher Se déconnecter Mon Espace Liberté - Égalité - Fraternité RÉPUBLIQUE FRANÇAISE PREPROD - PERMIS DE CONDUIRE Agence Nationale  $\frac{\gamma_{01}}{\gamma_{12}}$ des Titres Sécurisés **PERMIS DE IMMATRICULATION ANTS PASSEPORT CONDUIRE Bienvenue MES DONNÉES** MES MESSAGES **MES DOCUMENTS** B **PERSONNELLES ERIC RENAUD** Dernière connexion : 12/04/2017 14:11 **MES DÉMARCHES EN COURS** Q Ajouter une demande Rechercher dans la liste **Date de** Date de

### **ESPACE AUTO ÉCOLE**

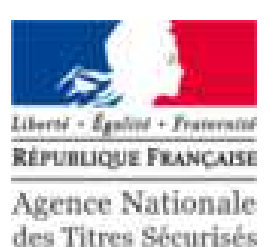

Sur le compte de l'auto école, la demande passe en statut « Vérification des images » avant le transfert en DDT(M) ou Préfecture

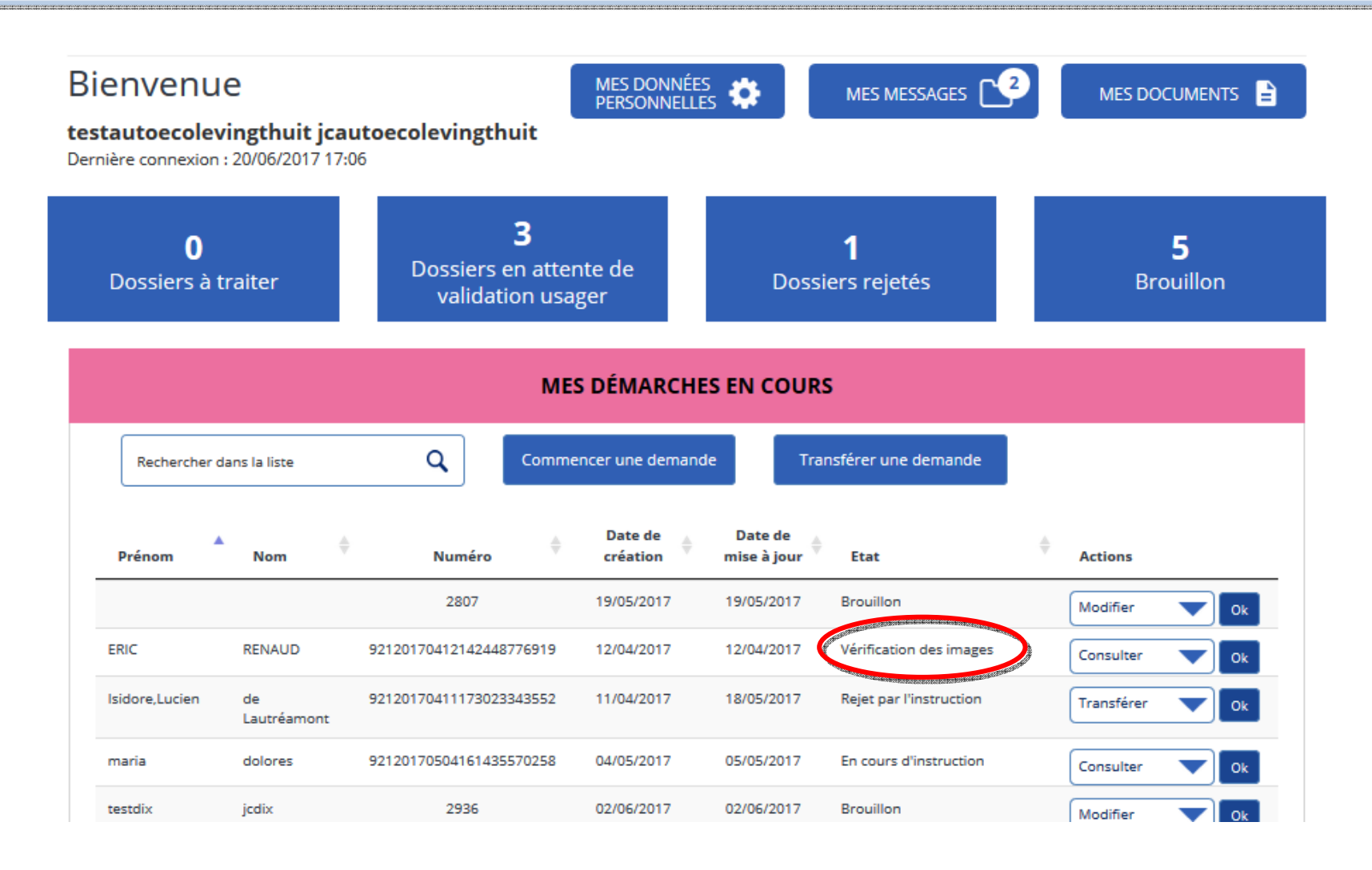

### **ESPACE AUTO ÉCOLE**

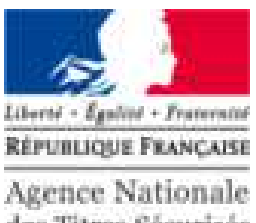

des Titres Sécurisés

Après validation des pièces justificatives par le CTN, la demande est reçue par la DDT(M) ou Préfecture et passe en statut « En cours d'instruction»

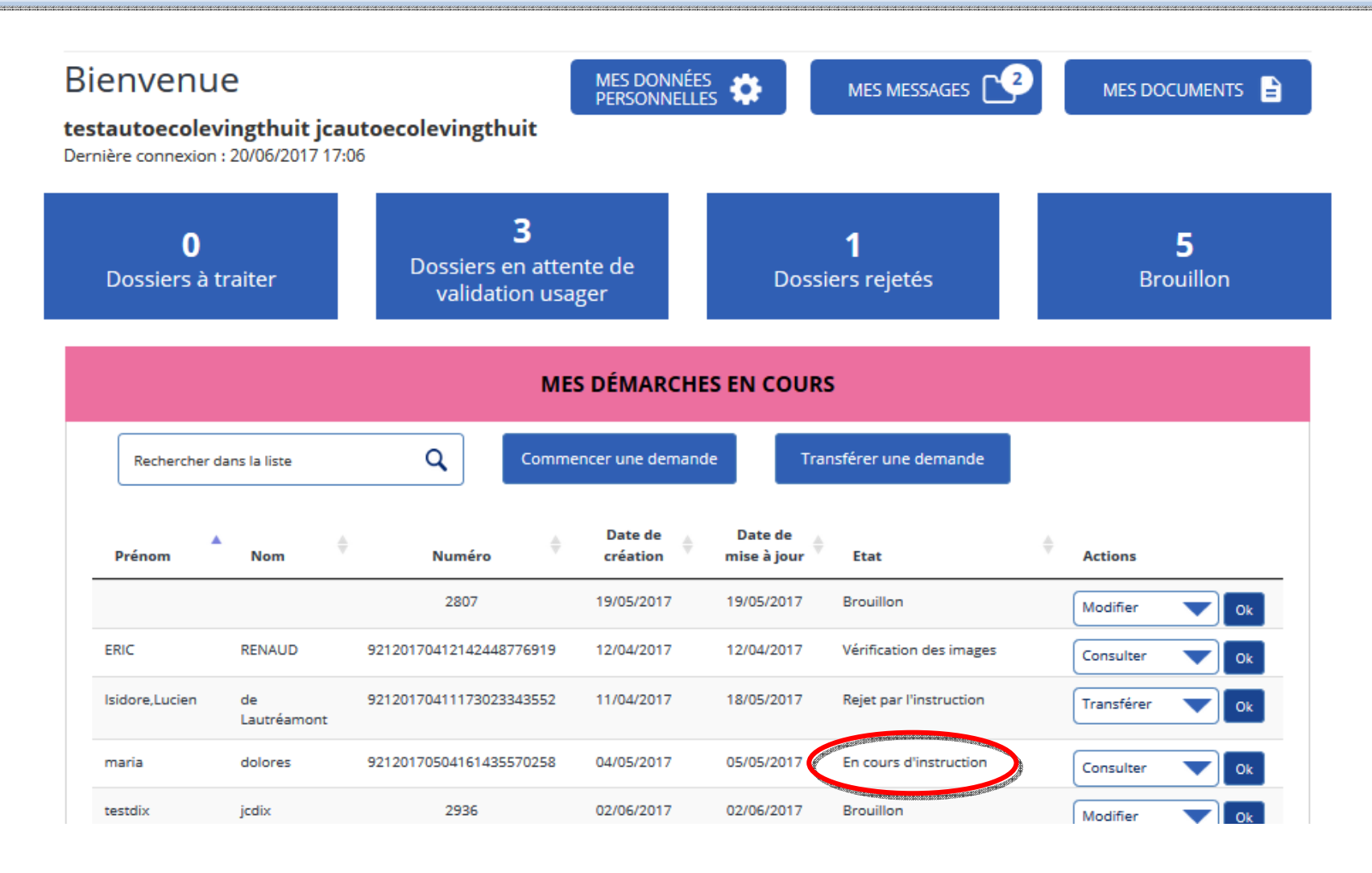

### **RÉCUPÉRATION DU RÉCÉPISSÉ DE DÉPÔT DE LA DEMANDE PAR L'AUTO ÉCOLE**

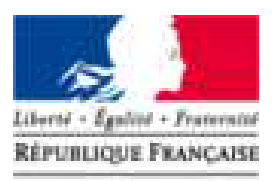

**Agence Nationale** des Titres Sécurisés

Sur son compte, l'auto école a la possibilité de télécharger le récépissé de dépôt de la demande. Pour cela, sélectionner le champs Consulter dans le choix déroulant et cliquer sur OK.

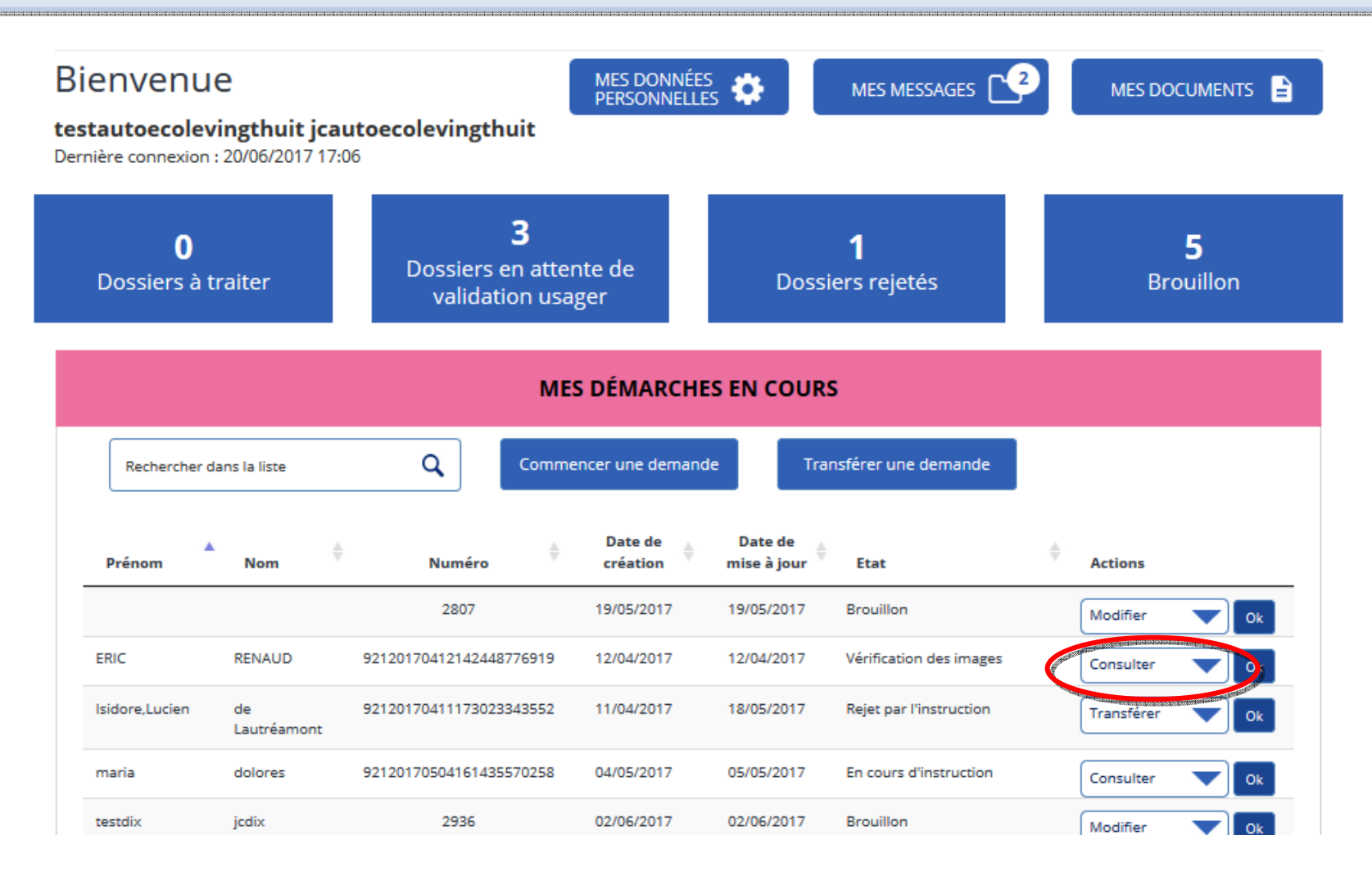

### **RÉCUPÉRATION DU RÉCÉPISSÉ DE DÉPÔT**

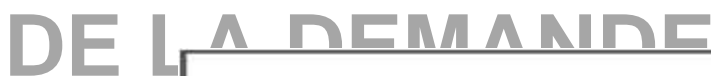

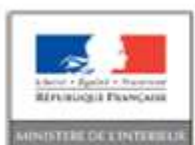

**ATTESTATION DE DÉPÔT D'INSCRIPTION** AU PERMIS DE CONDUIRE

Récépissé de dépôt de demande (arrêté modifié du 20 avril 2012)

Ce document vous permet d'entamer l'apprentissage de la personne concernée sur les voies ouvertes à la circulation publique.

Le préfet de Antony atteste qu'un dossier de demande de catégorie(s) ; 5, de permis de conduire a été déposé en préfecture concernant le (la) candidate(e) :

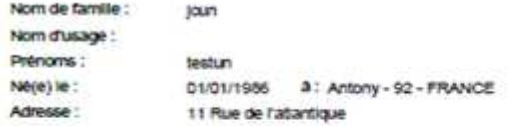

92160 Antony

Représentant légal :

Cette attestation, accompagnée d'un justificatif d'identité, permet au candidat ci-dessus identifié de débuter sa<br>formation pratique pour r'obterfon des catégories indiquées du permis de conduire, dans l'attente de la vali

Cette attestation est valable au maximum deux mols à compter de la date apposée ci-dessous. Elle perd<br>toute validité dès lors que l'une des conditions énoncées par l'arrêté du 20 avril 2012 modifié fixant les<br>conditions d'

Attestation etablie le : 15/03/2017

Document à conserver dans le livret d'apprendssage et à présenter en cas de contrôle par les forces de rordre.

La droit d'accès aux internations prése par la corrité d'Autresse 1975 ministe à l'informatique, aux fictions at aux Bantis, d'estres auprès de la préfectue et de la<br>Incompréhieure de vois réalisses.

VIRB-PC-ABI-01-02

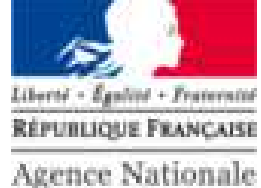

des Titres Sécurisés

### **RÉCUPÉRATION DE L'ATTESTATION D'INSCRIPTION AU PERMIS DE CONDUIRE**

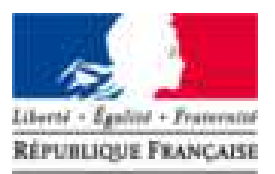

**Agence Nationale** des Titres Sécurisés

PERMIS DE CONDUIRE Mon compte > Consultation de demande Consultation de demande в **Ftat chdll** Motif de Adresse Pilotes Récopitulatif Confirmation Photo / demande Signature iustificatives «Fac-similé d'inscription au permis de conduire Vous pouvez télécharger le fac-simile d'inscription au permis de conduire de la personne concernée par la demande de titre. Cette attestation doit obligatoirement être imprimée en recto/verso. A défaut, celle-ci ne sera pas valide. Motif de la demande du titre Vous effectuez la demande pour vous-même en tant que personne majeure ou mineure émancipée La demande du titre est effectuée dans le cadre d'une inscription au permis nécessitant le passage d'un examen pratique ou le suivi d'une formation. La visite médicale n'est pas nécessaire Wouveau titre La demande concerne un premier permis de conduire. Catégorie(s) de permis demandée(s)\*  $B1$  $\Box$ D1  $A M$  $\Box$  C1  $C1E$  $|A1|$ 图 DIE  $\Box$ A2  $||$  BE  $\Box$  $\Box$ c  $\Box$ CE FIDE Le permis sera obtenu sans formation complémentaire.

#### **ATTESTATION D'INSCRIPTION AU PERMIS DE CONDUIRE**

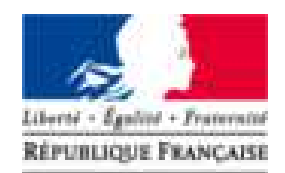

**Agence Nationale** des Titres Sécurisés

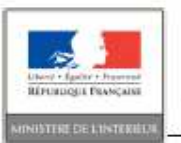

**ATTESTATION D'INSCRIPTION AU PERMIS DE CONDUIRE** 

Numero NEPH : 170302100012

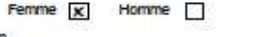

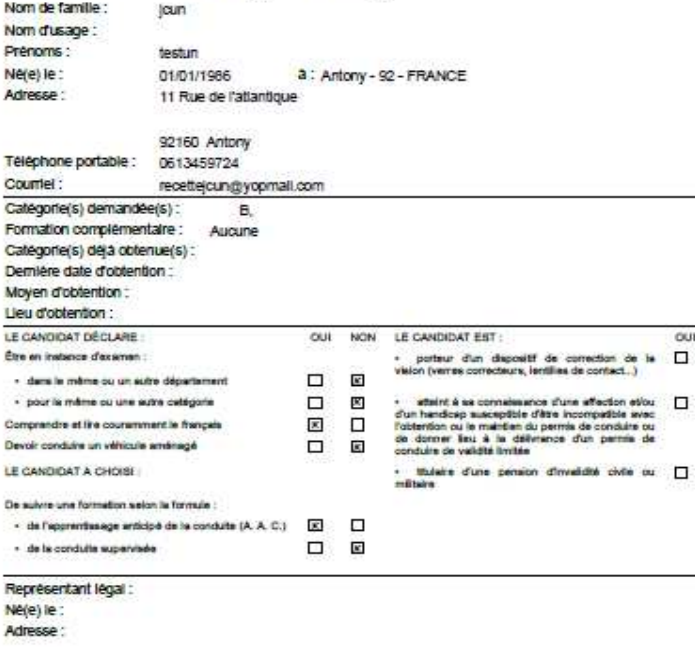

Attestation etablie le : 14/03/2017

La droft d'accès sur informations prévu par la loi n°70-17 du 6 janvier 1978 relativa à l'informatique, aux fichies et sur liberàle, elevante auprès de la p<br>la acua-préfecture de votre réalisence Celte attentador as substitue au CERFA 02 dans le cadre d'une demande de parmis de conduire effectuée an Sp

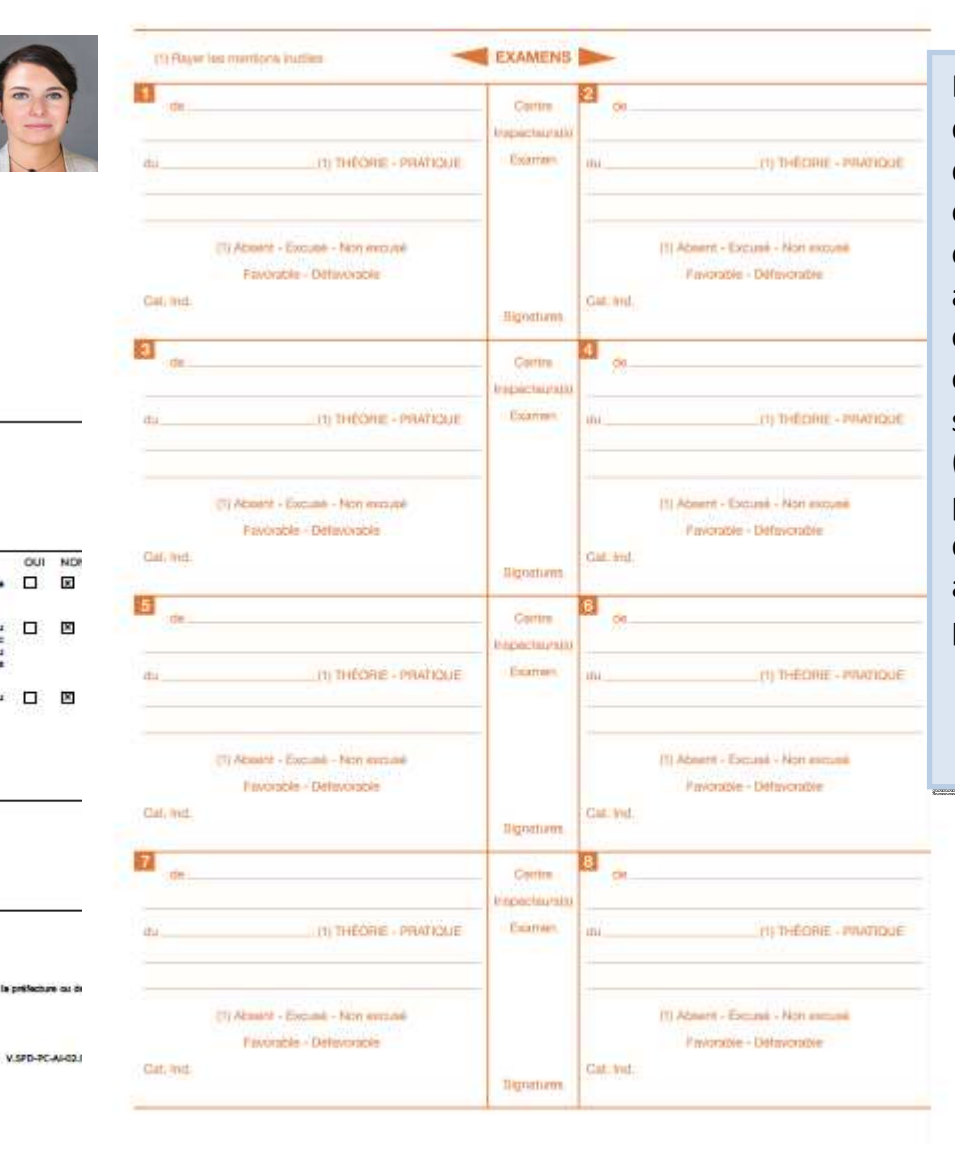

L'attestation d'inscription au permis de conduire (équivalent du Cerfa02) devra être imprimé en **recto/verso**devra être imprimé en **recto/verso** et **en couleur sur une seule feuille** et **en couleur sur une seule feuille** et sera à présenter obligatoirement et sera à présenter obligatoirement <sup>à</sup> l'inspecteur du permis de conduire <sup>à</sup> l'inspecteur du permis de conduire chargé de l'évaluation lors des chargé de l'évaluation lors des épreuves du permis de conduire en sus des pièces habituelles (justification d'identité, présentation du livret d'apprentissage pour la conduite accompagnée, présentation du permis de conduire le cas échéant).

V.SPD-PC-AH02.00

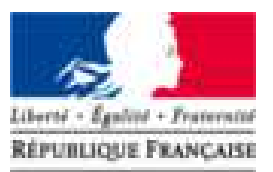

**Agence Nationale** des Titres Sécurisés

# EFFECTUER UNE DEMANDE DE TITRE À LA SUITE D'UNE RÉUSSITE À L'EXAMEN

 $\overline{\phantom{a}}$ 

#### **CONNEXION AU COMPTE PROFESSIONNEL**

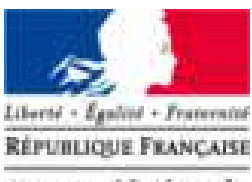

**Agence Nationale** des Titres Sécurisés

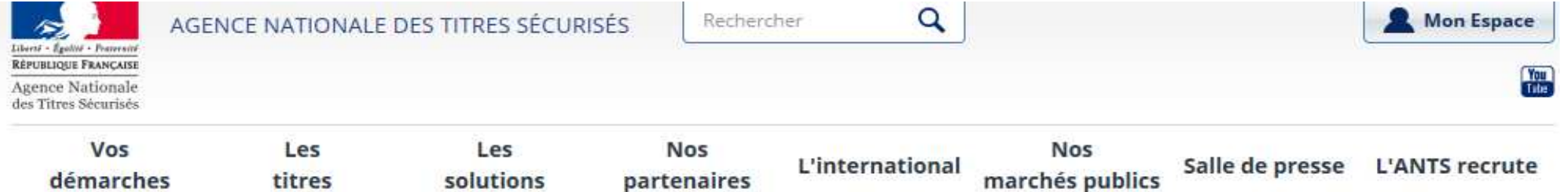

#### Mon Espace

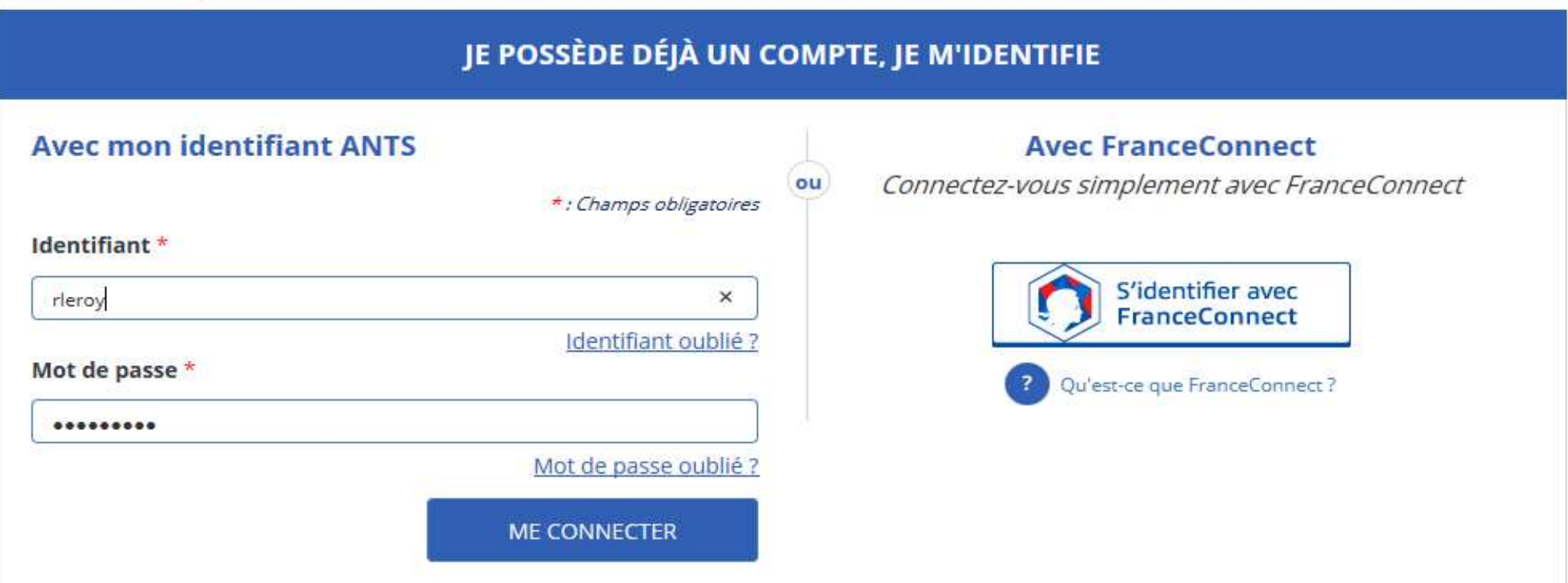

### **PAGE D'ACCUEIL DE L'AUTO ÉCOLE**

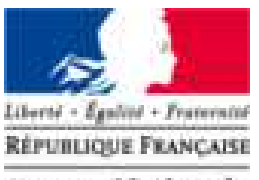

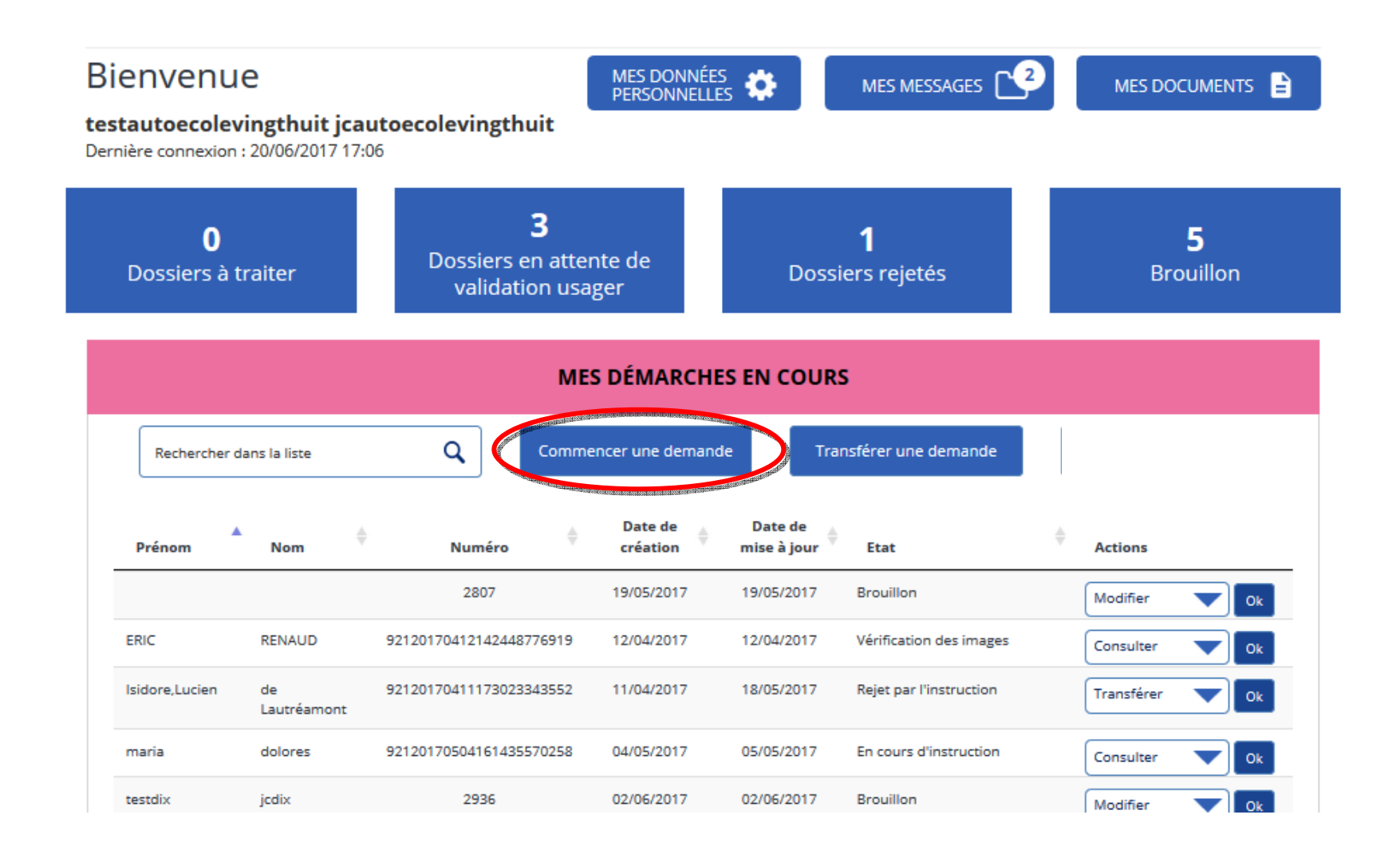

### **DEMANDE DU TITRE À LA SUITE D'UNE RÉUSSITE À L'EXAMEN**

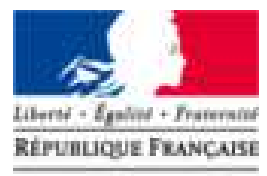

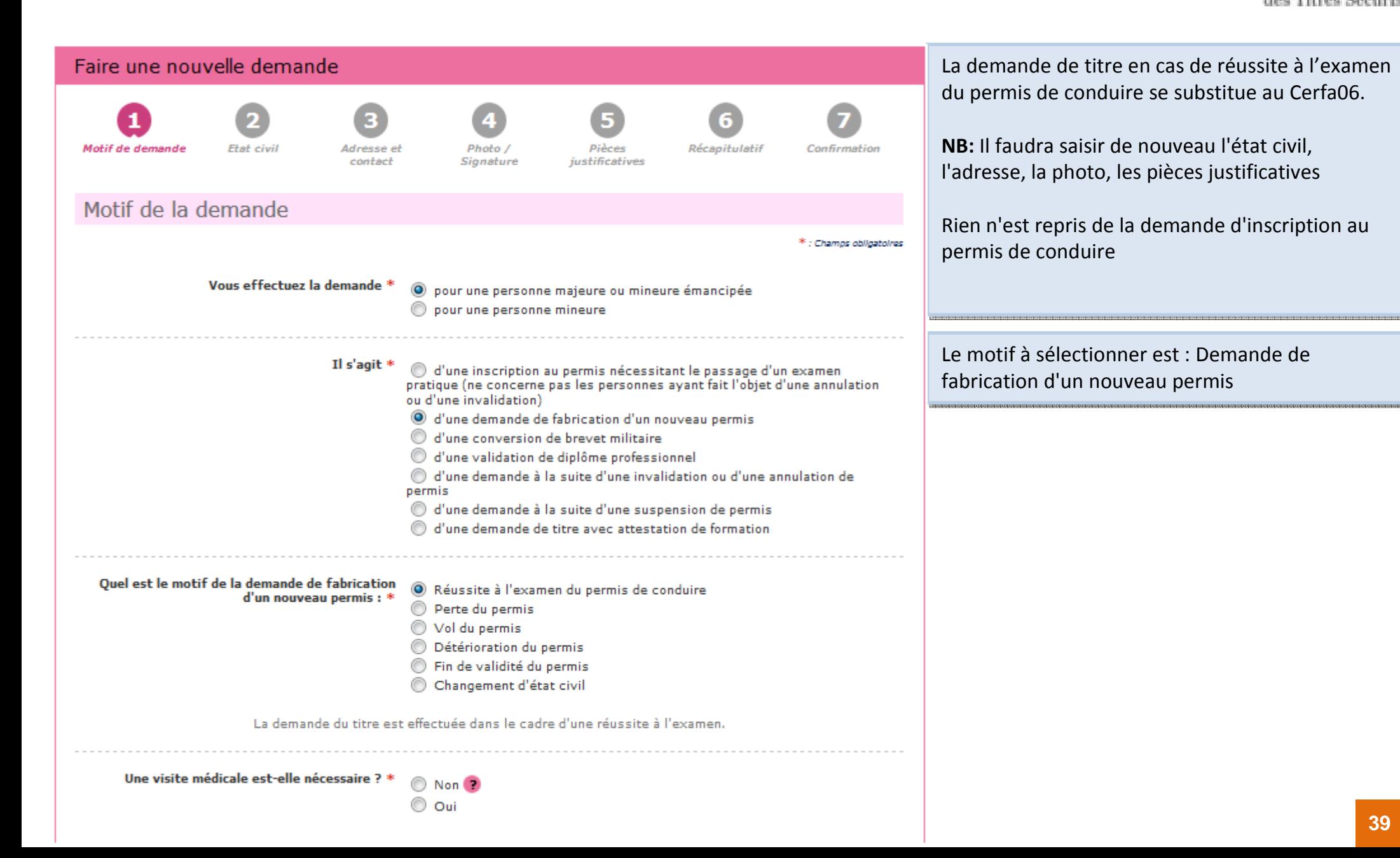

#### **VALIDATION DU MOTIF DE LA DEMANDE**

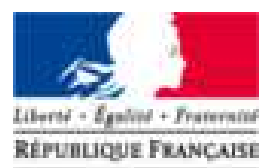

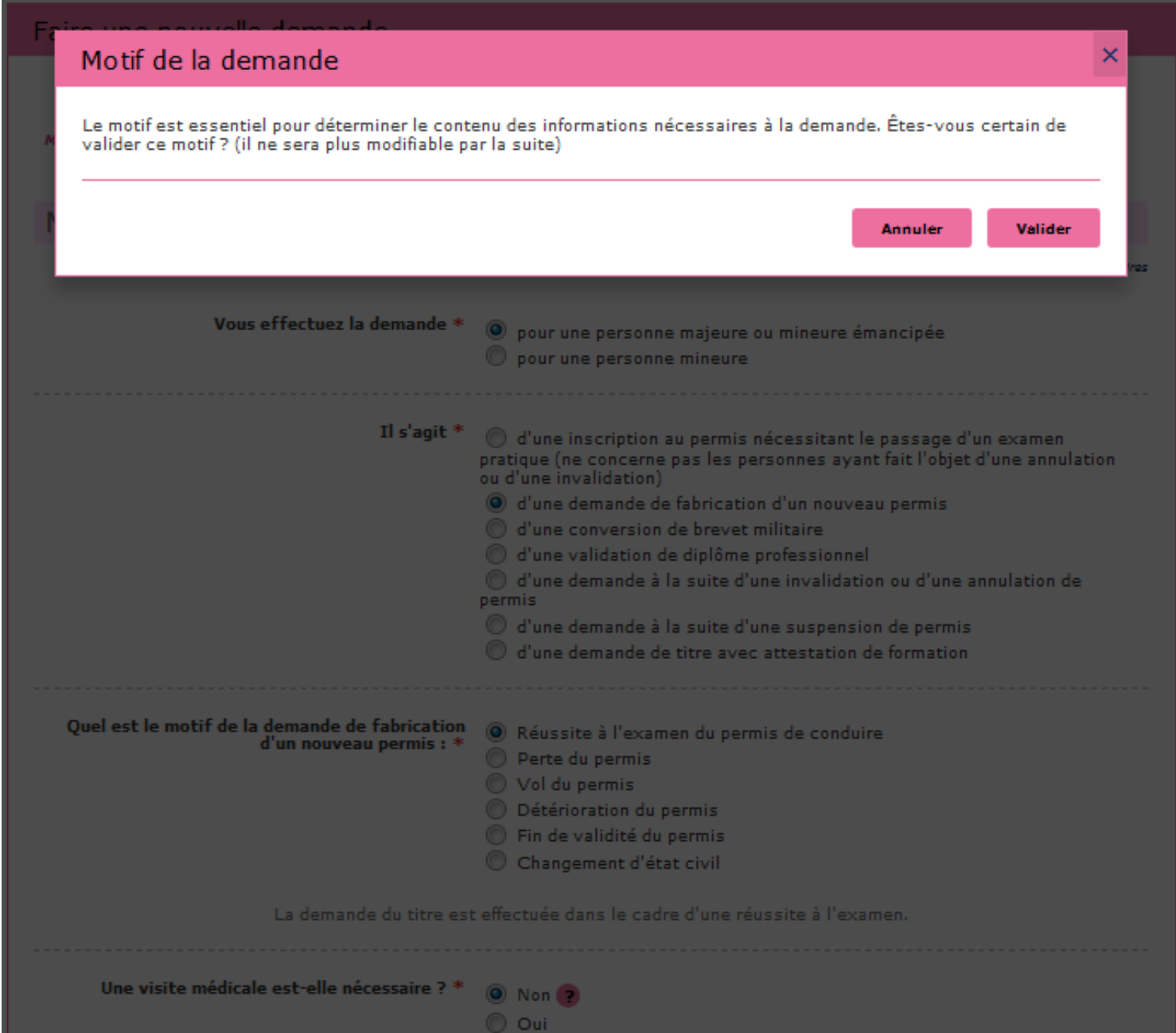

#### **ETAT CIVIL**

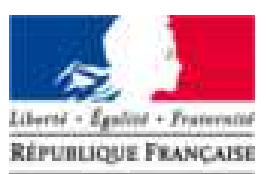

Agence Nationale des Titres Sécurisés

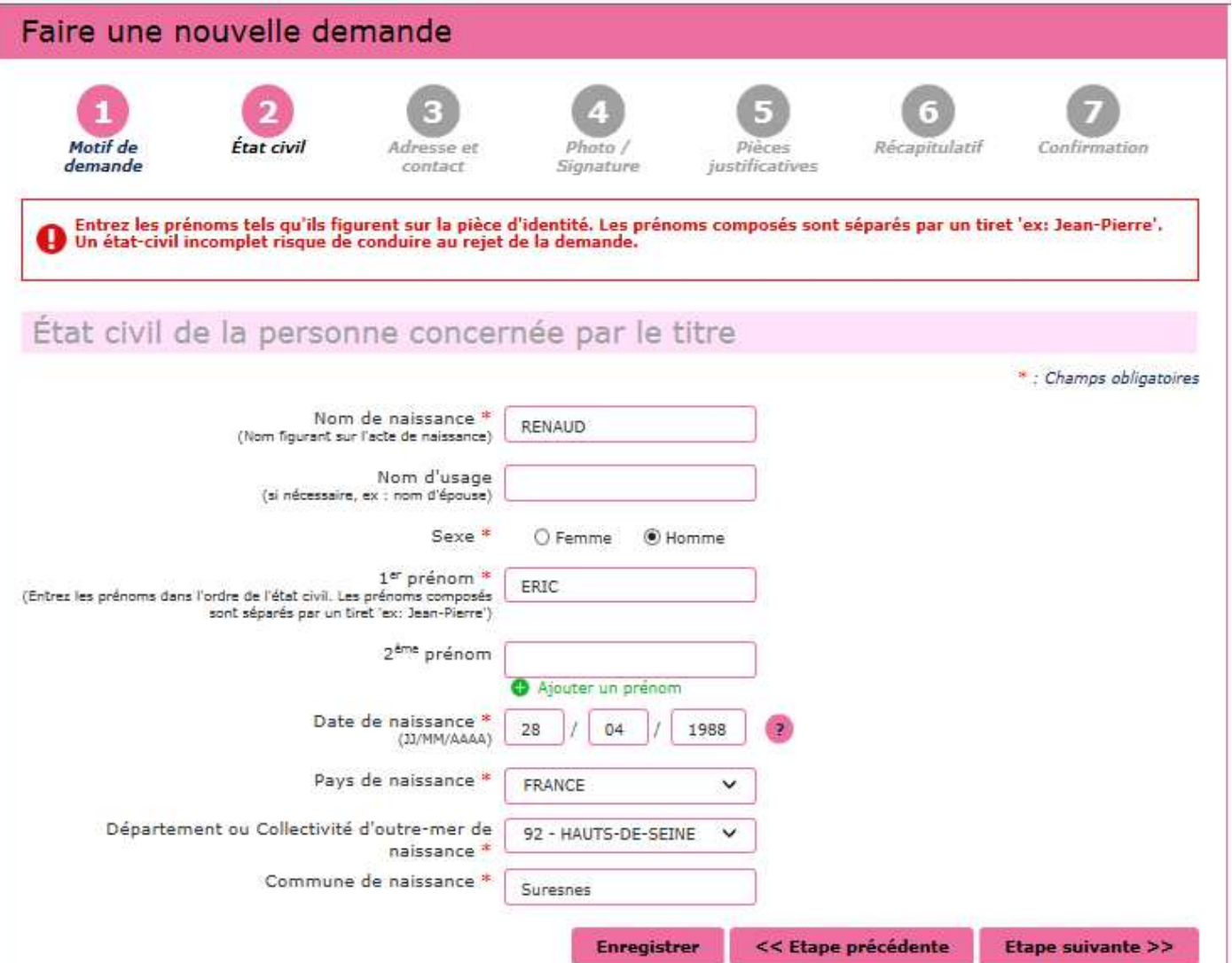

Compléter l'état civil du titulaire du permis de conduire.

Attention, l'état civil renseigné dans la<br>demande doit être rigoureusement dentique à celui indiqué sur la pièce<br>l'identité (tous les prénoms doivent é d'identité (tous les prénoms doivent être<br>saisis) saisis) Attention, l'état civil renseigné dans la identique à celui indiqué sur la pièce<br>d'identité (tous les prénoms doivent é d'identité (tous les prénoms doivent être<br>saisis)

#### **ADRESSE ET CONTACT**

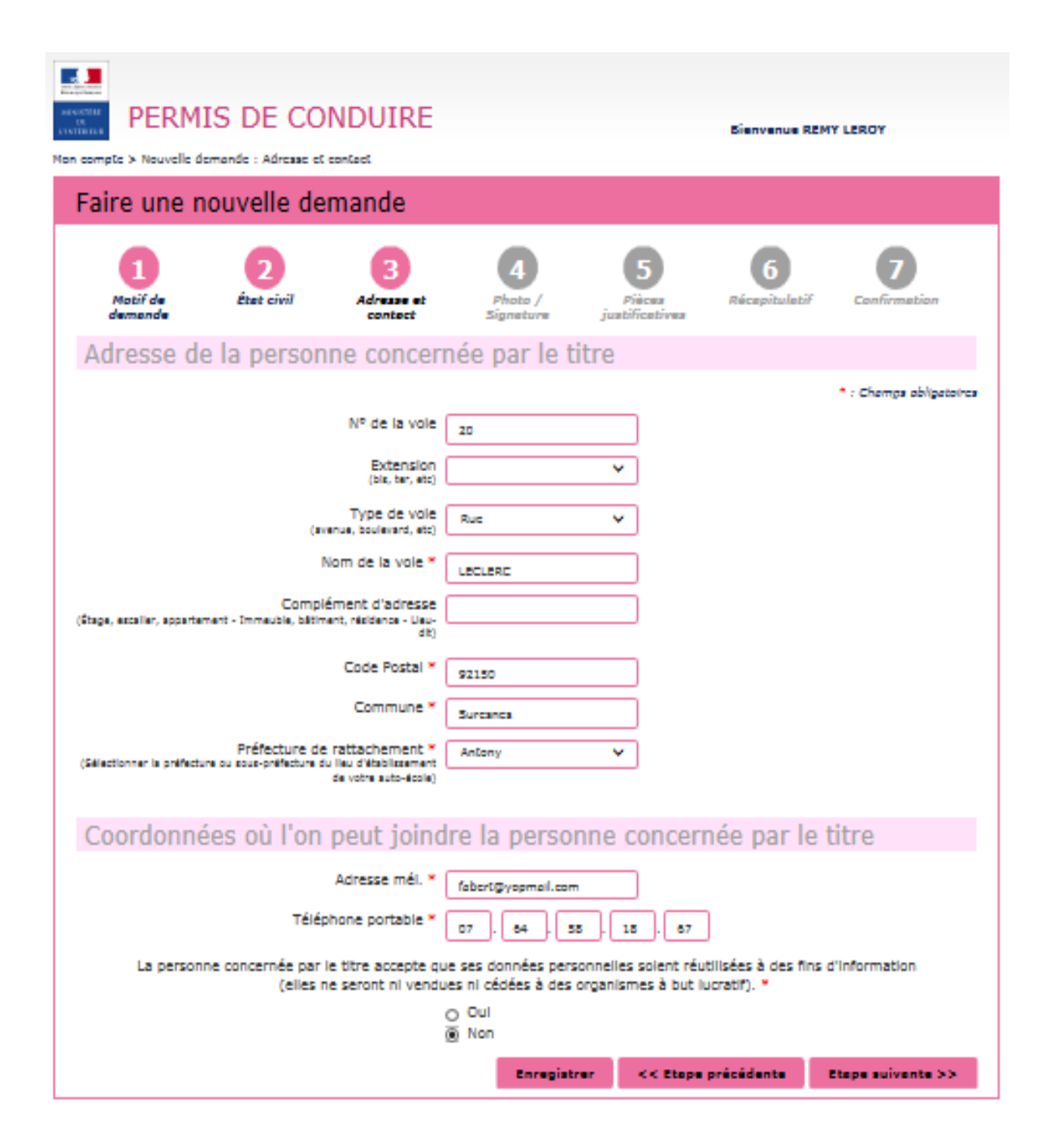

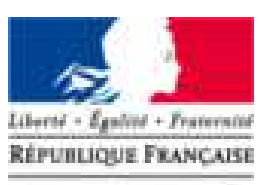

**Agence Nationale** des Titres Sécurisés

Renseigner l'adresse complète du titulaire dupermis de conduire

Compléter les coordonnées afin d'êtrecontacté lorsque le titre sera disponible.

### **PHOTO DU PERMIS DE CONDUIRE**

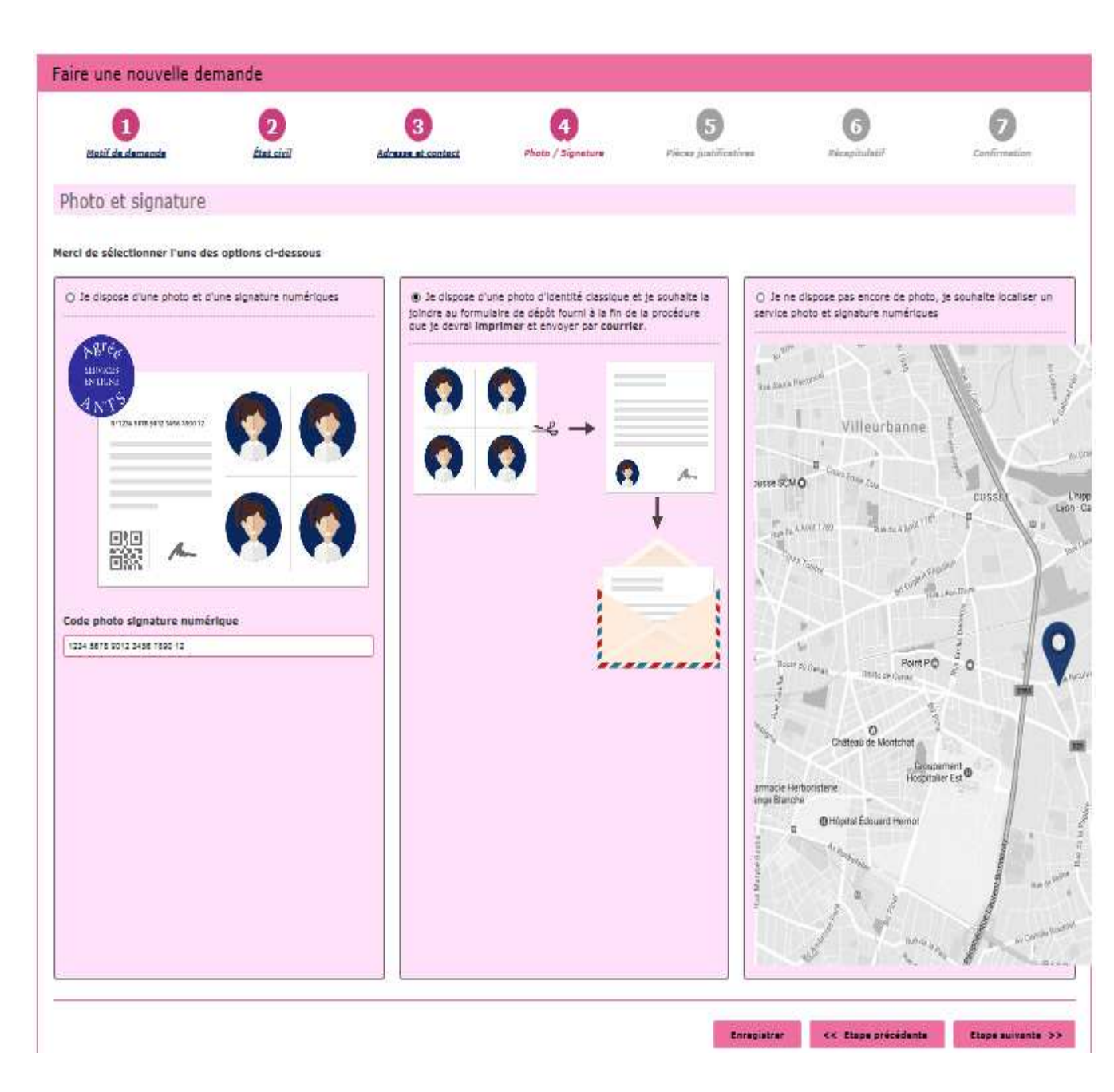

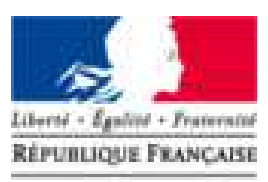

**Agence Nationale** des Titres Sécurisés

Le permis de conduire nécessite une photo.

Si l'usager dispose d'une photo et signature numérique, renseigner le code dans la colonne à gauche

Si la photo utilisée est une photo papier, cocher la colonne du milieu pour continuer

Si l'usager souhaite rechercher où faire sa photo Si l'usager souhaite rechercher où faire sa photo et signature numérique, cocher la colonne à droite.

# **PIÈCES JUSTIFICATIVES**

Signatum

Adresse i

contect

PERMIS DE CONDUIRE

Mon compte > Nouvelle demande : Pièces Justificatives

Matif de

damando

Faire une nouvelle demande

**Phot** civil

Formats autorisés : JPG, PNG, BMP, TIFF, PDF (11Mo maximum)

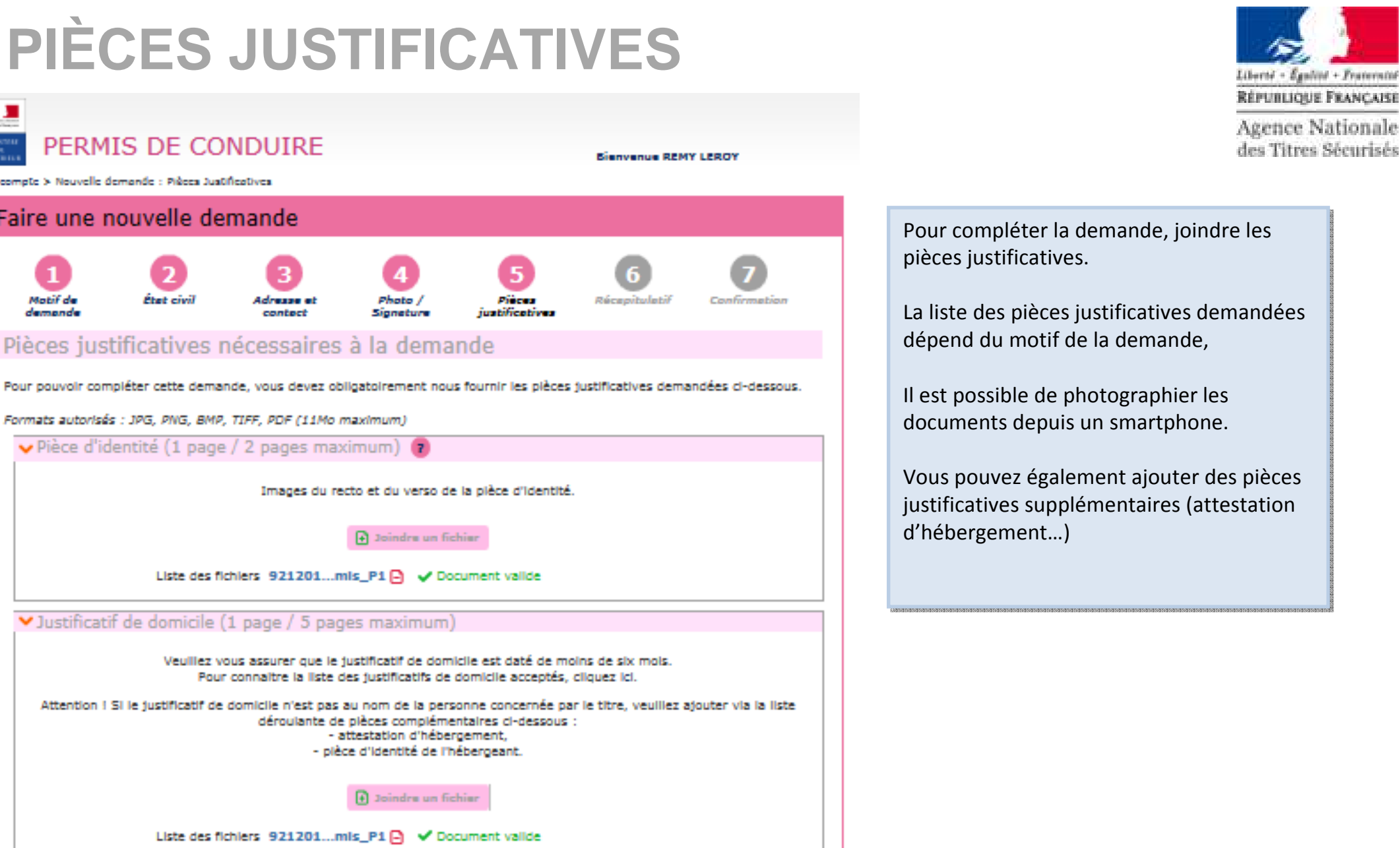

Vous pouvez également, si vous l'estimez nécessaire, ajouter jusqu'à 5 pièces justificatives.

Sélectionner...

Enregistrer

<< Etape précédente

Etape suivante >>

Type de plèce justificative à ajouter

#### **RÉCAPITULATIF DE LA DEMANDE EN LIGNE 1/2**

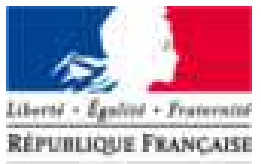

Agence Nationale

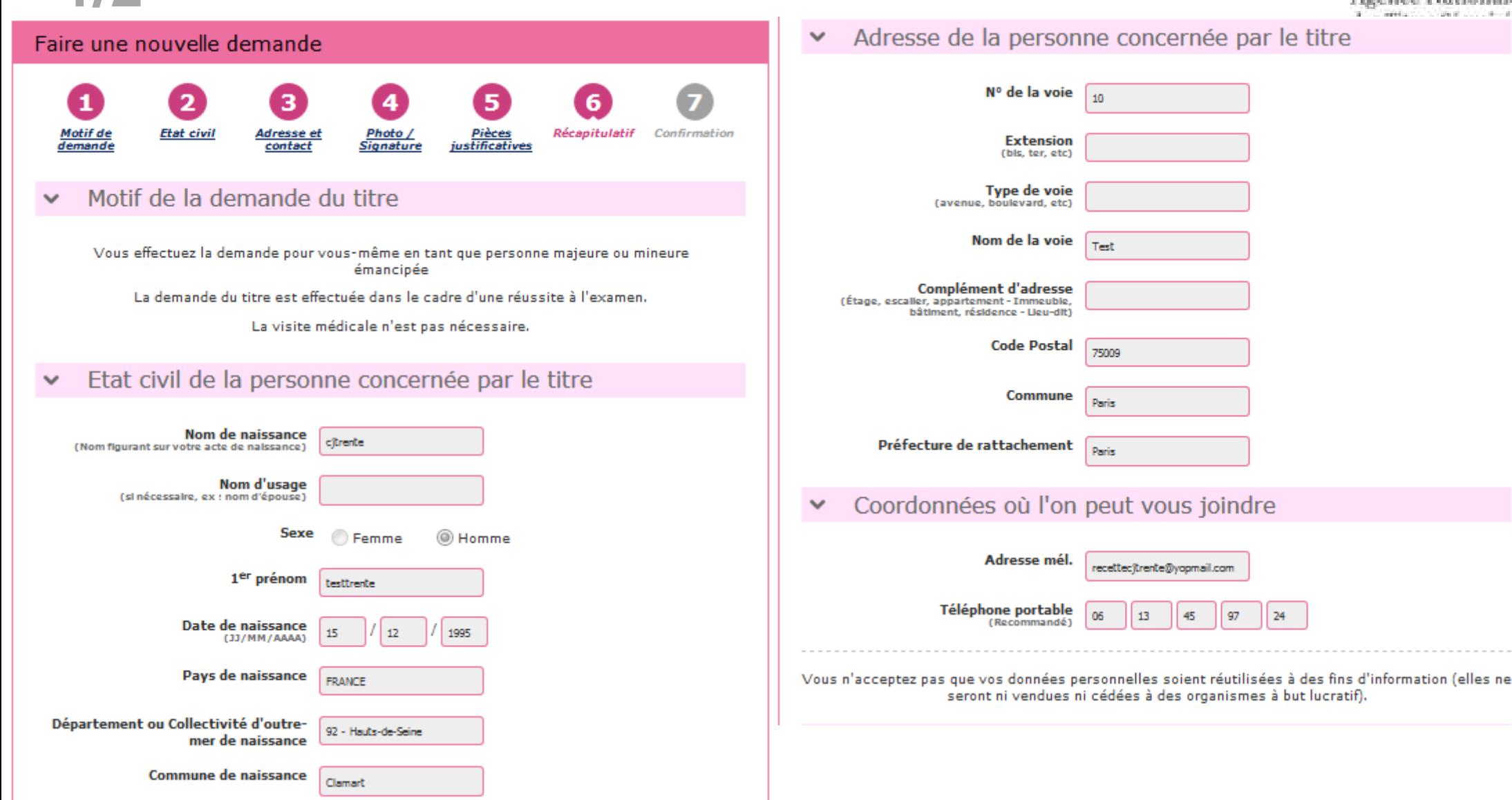

#### **RÉCAPITULATIF DE LA DEMANDE EN LIGNE 2/2**

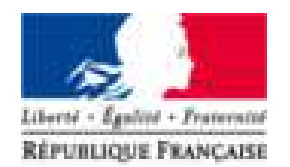

**Agence Nationale** des Titres Sécurisés

#### Pièces justificatives

Pièce d'identité (1 page / 2 pages maximum)

Liste des fichiers :

PJAV P1

Justificatif de domicile (1 page / 5 pages maximum)

Liste des fichiers :

PJAV P1

Relisez-vous !

\*: Champs obligatoires

Relisez soigneusement les informations de votre récapitulatif. Une fois validée, la demande ne pourra en effet plus être modifiée et toute erreur risque d'entrainer l'échec de la procédure de délivrance de votre titre.

V Je soussigné(e), le (la) déclarant(e), atteste sur l'honneur que les renseignements de la présente demande sont exacts et ne pas faire l'objet d'une suspension du permis de conduire en cours d'exécution ou d'une interdiction judiciaire de solliciter la délivrance du permis de conduire. \*

## **CONFIRMATION CÔTÉ AUTO ECOLE**

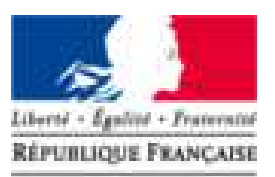

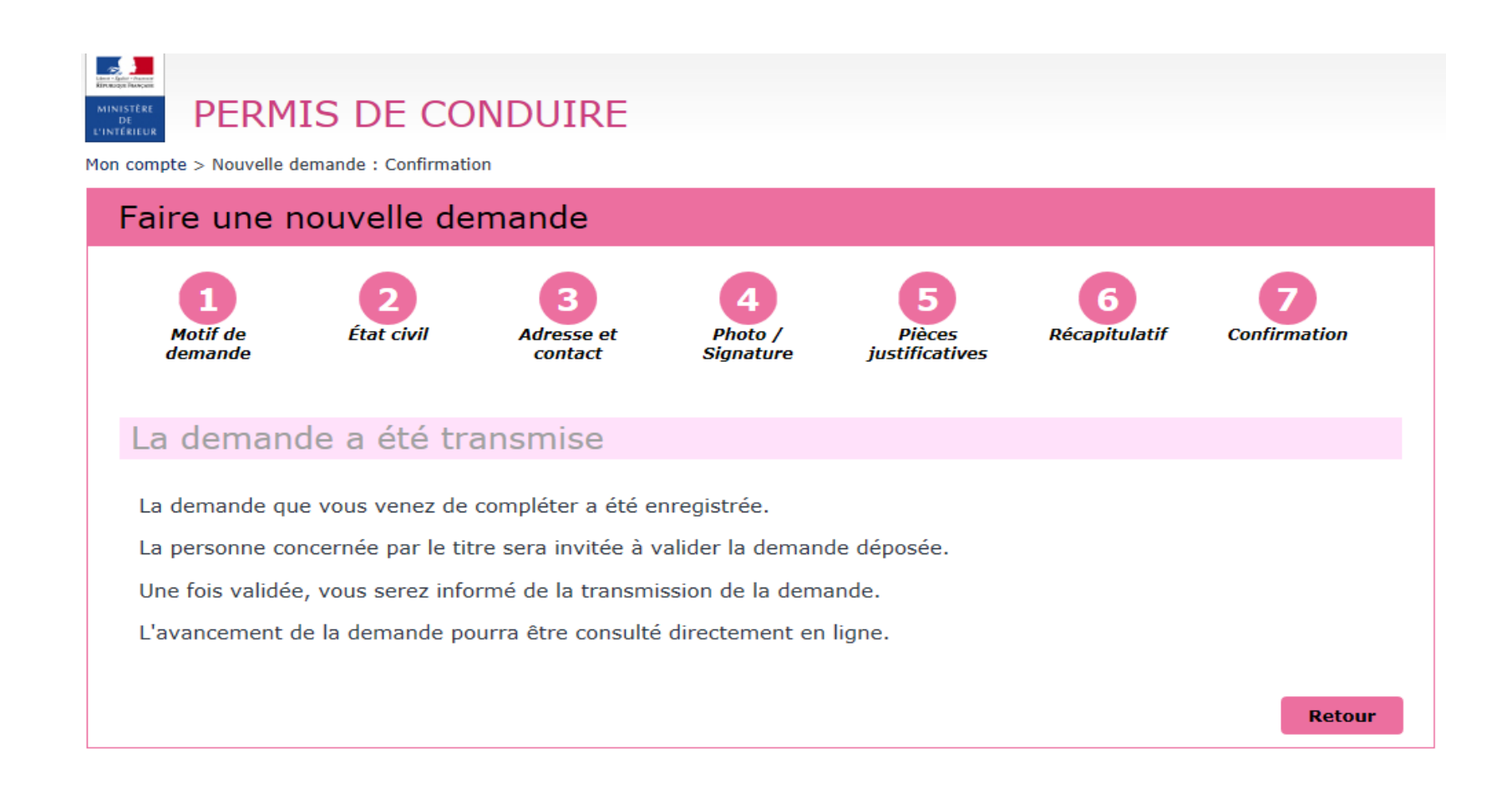

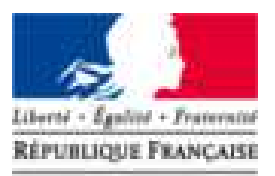

**Agence Nationale** des Titres Sécurisés

# TRANSFERT D'UNE DEMANDE VERS UNE NOUVELLE AUTO ÉCOLE

 $\overline{\phantom{0}}$ 

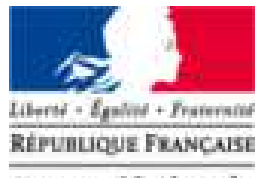

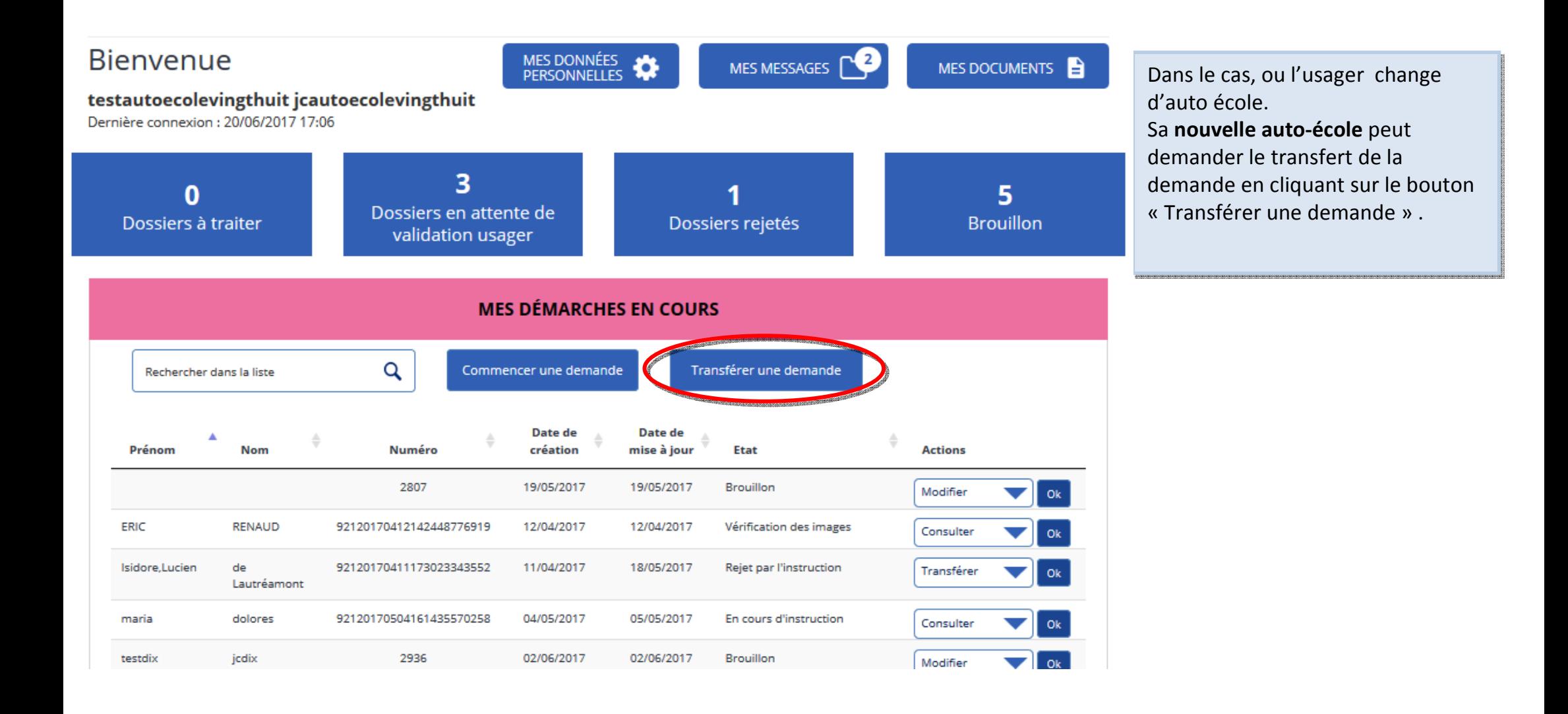

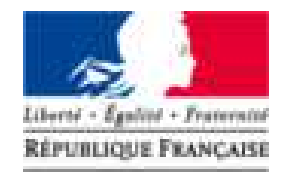

**Agence Nationale** des Titres Sécurisés

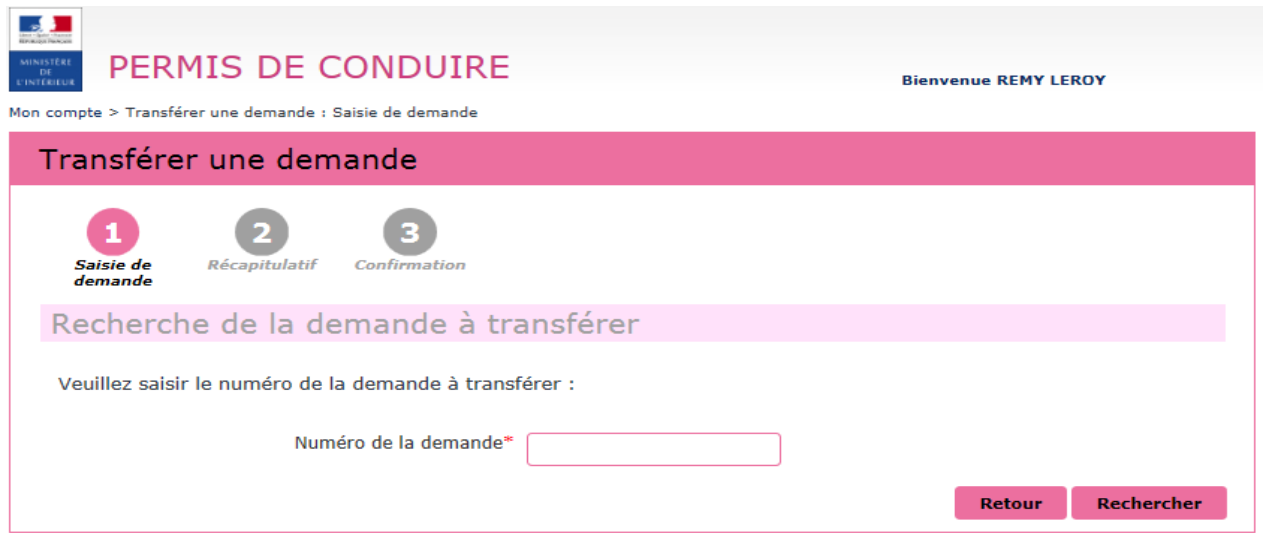

L'auto-école doit renseigner le numéro de la demande en ligne puis cliquer sur Rechercher

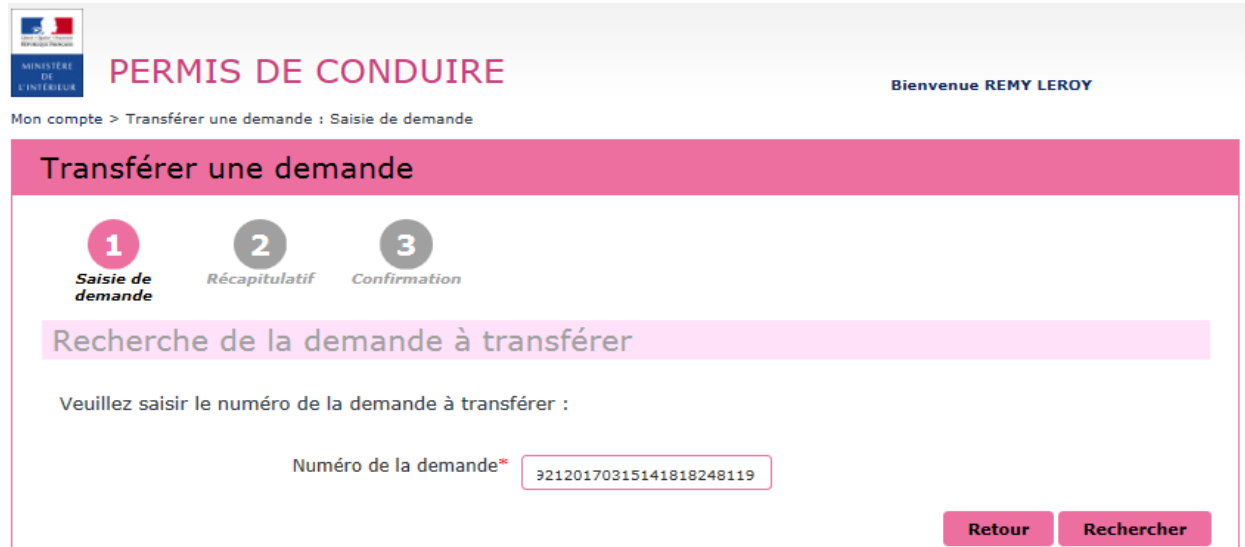

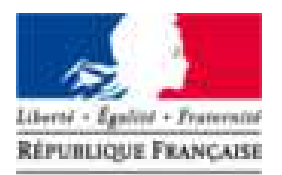

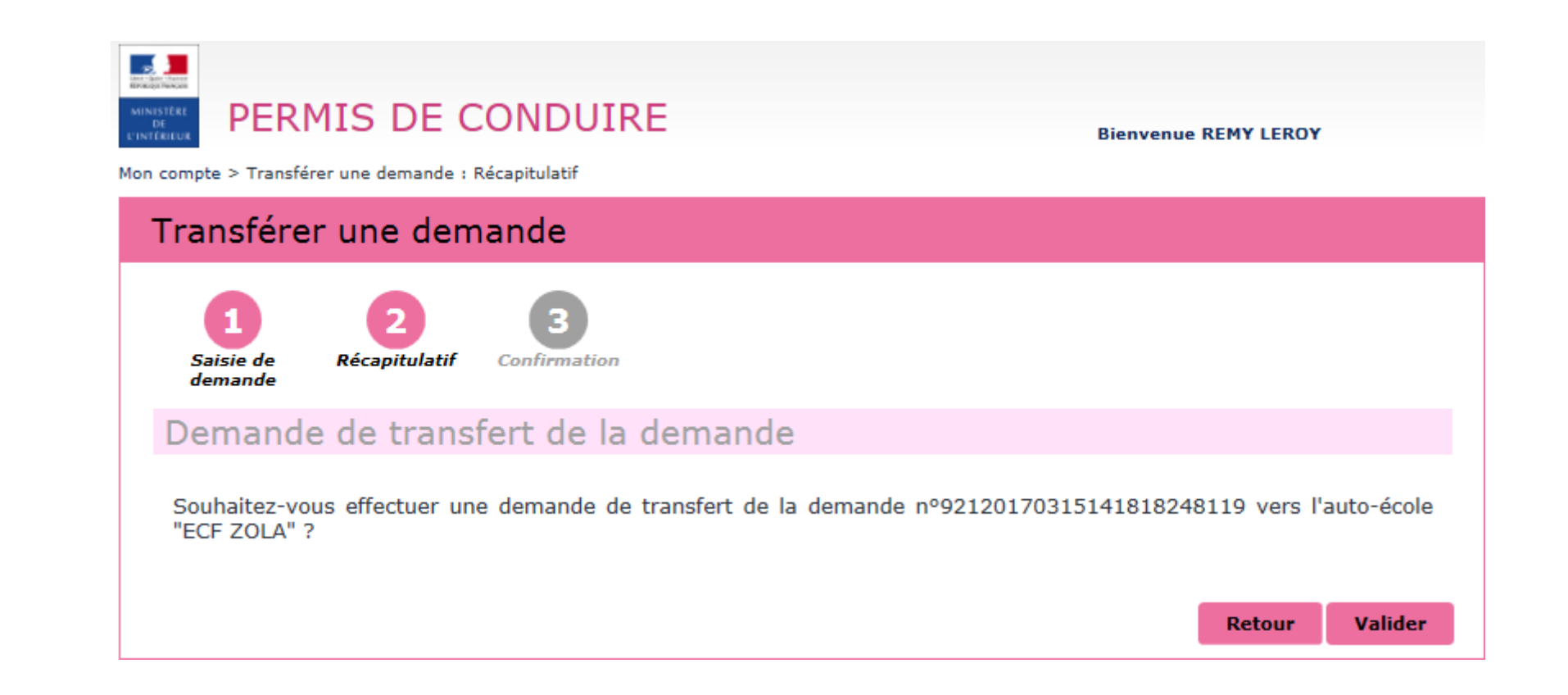

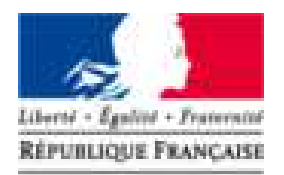

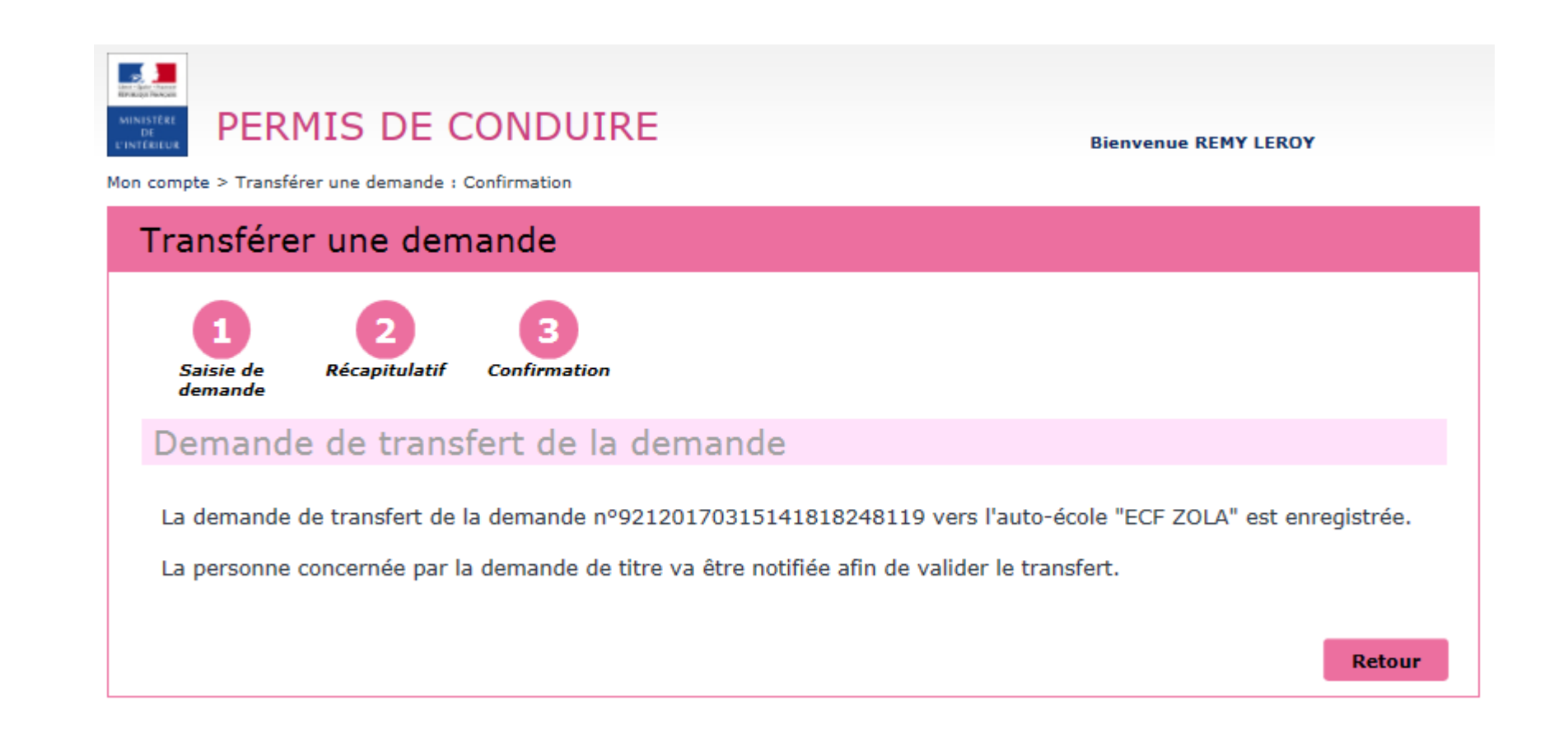

# **CÔTÉ USAGER**

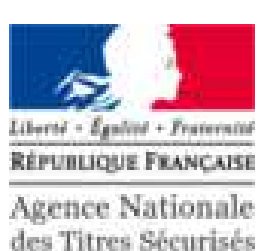

 $\alpha$ Mon Espace AGENCE NATIONALE DES TITRES SÉCURISÉS **M** Se déconnecter Rechercher **REPORTION FRANCAISE** PREPROD - PERMIS DE CONDUIRE Agence Nationale **You** des Titres Sécurisés PERMIS DE ANTS PASSEPORT **IMMATRICULATION** CONDUIRE Bienvenue MES DONNÉES<br>PERSONNELLES ö MES DOCUMENTS MES MESSAGES testquatorze jcquatorze Dernière connexion : 27/03/2017 15:18 **MES DÉMARCHES EN COURS** Q Ajouter une demande Rechercher dans la liste Date de Date de création Prénom Numéro mise à jour Actions Nom Etat 92120170315141818248119 02/03/2017 Vérification des images testquatorze jcquatorze 15/03/2017 Transférer  $O<sub>k</sub>$ ▼

L'usager est avisé par sms et mail L'usager est avisé par sms et mail ci-dessous : **Mail : Mail :**  « Bonjour xxx, « Bonjour xxx, L'auto-école xxx a demandé le L'auto-école xxx a demandé le transfert de votre demande de permis de conduire 92120170315141818248119. Veuillez-vous rendre sur votre <u>compte</u><br>...<del>..</del>. ANTS afin de confirmer celui-ci. ANTS afin de confirmer celui-ci. Cordialement, Le système des demandes en ligne »»

#### **VALIDATION DU TRANSFERT DE LA DEMANDE**

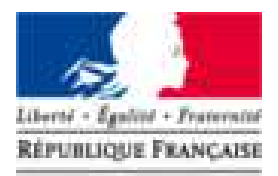

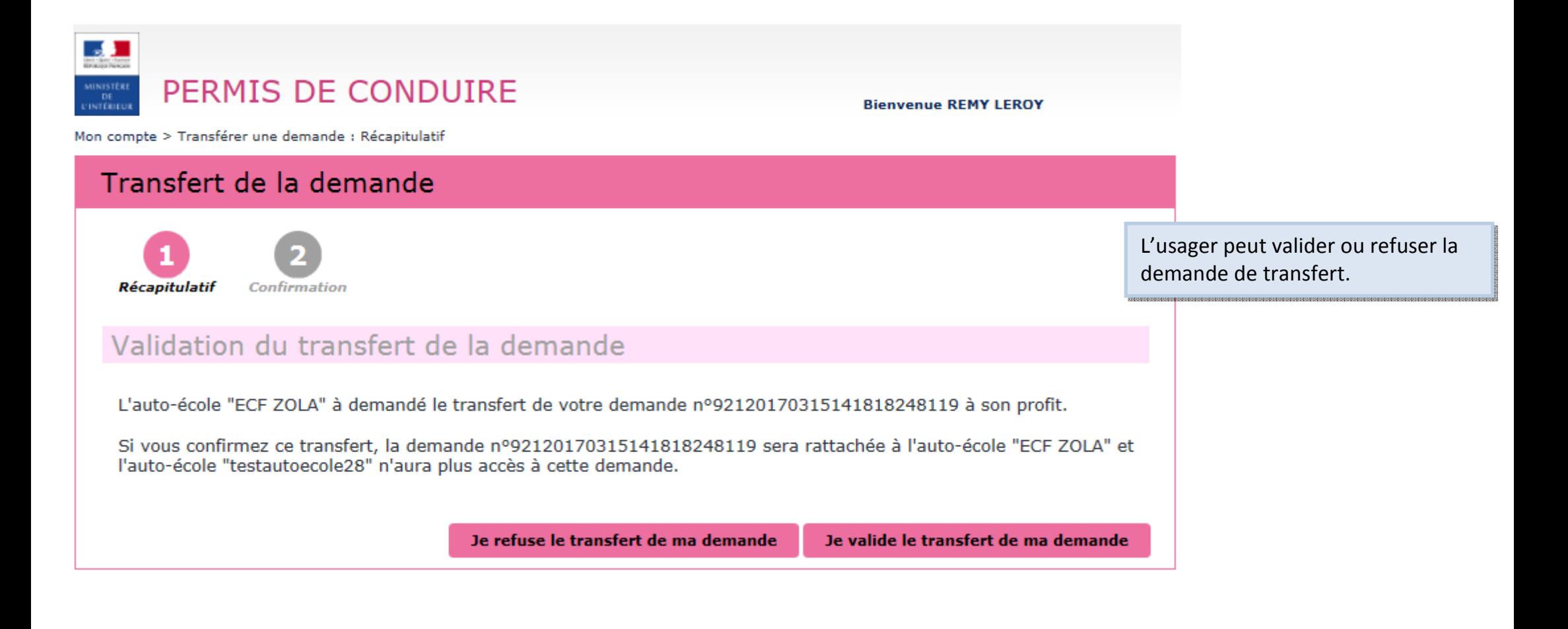

#### **VALIDATION DU TRANSFERT DE LA DEMANDE**

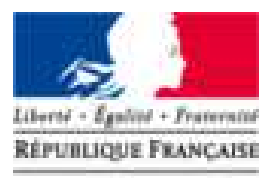

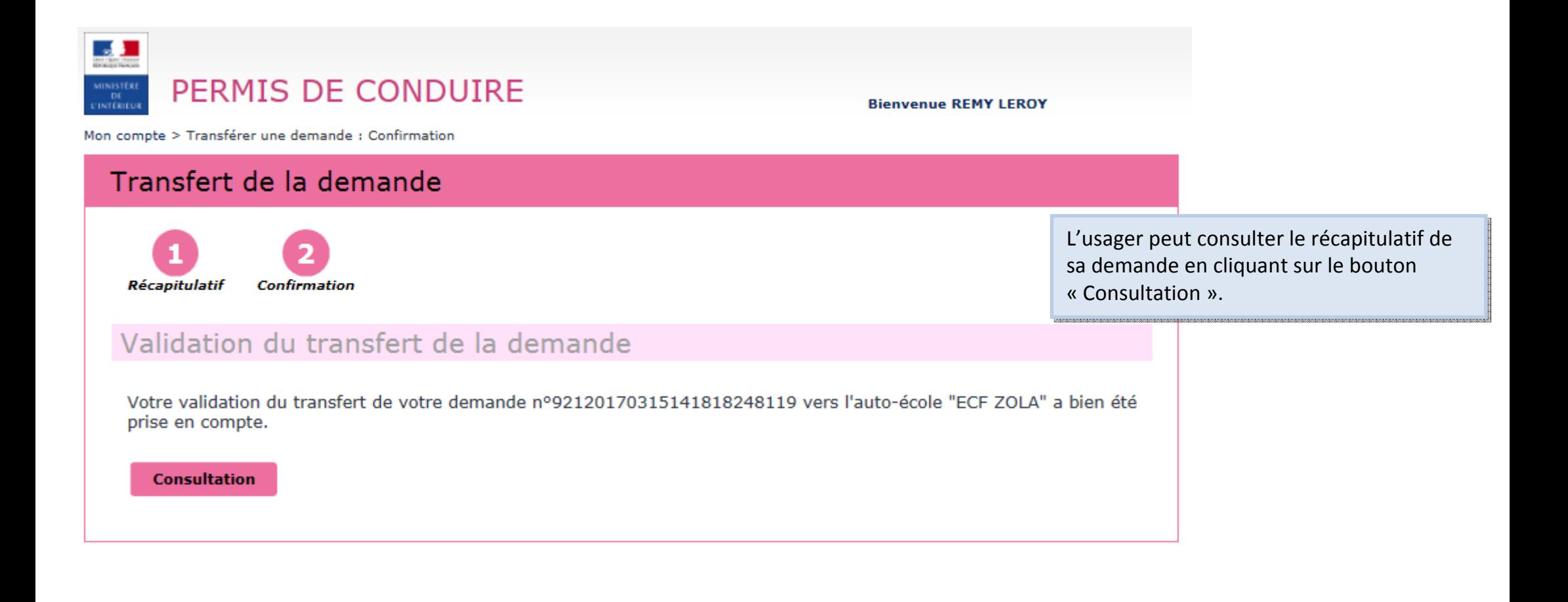

#### **VALIDATION DU TRANSFERT DE LA DEMANDELA**

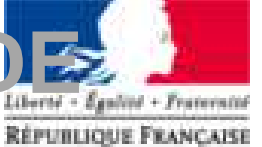

**Agence Nationale** des Titres Sécurisés

Une fois la demande de transfert confirmée par le candidat, les deux écoles de conduite sont notifiées par mail.

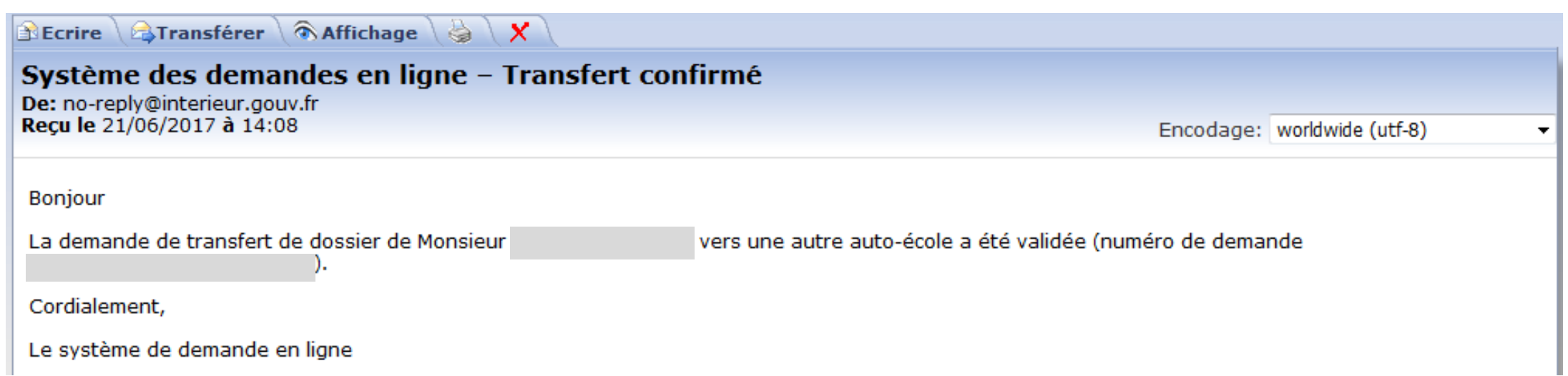

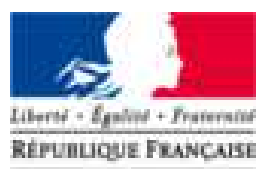

**Agence Nationale** des Titres Sécurisés

# DEMANDE DE PIÈCE COMPLÉMENTAIRE

and the contract of the contract of

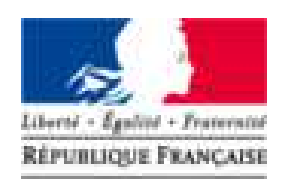

**Agence Nationale** des Titres Sécurisés

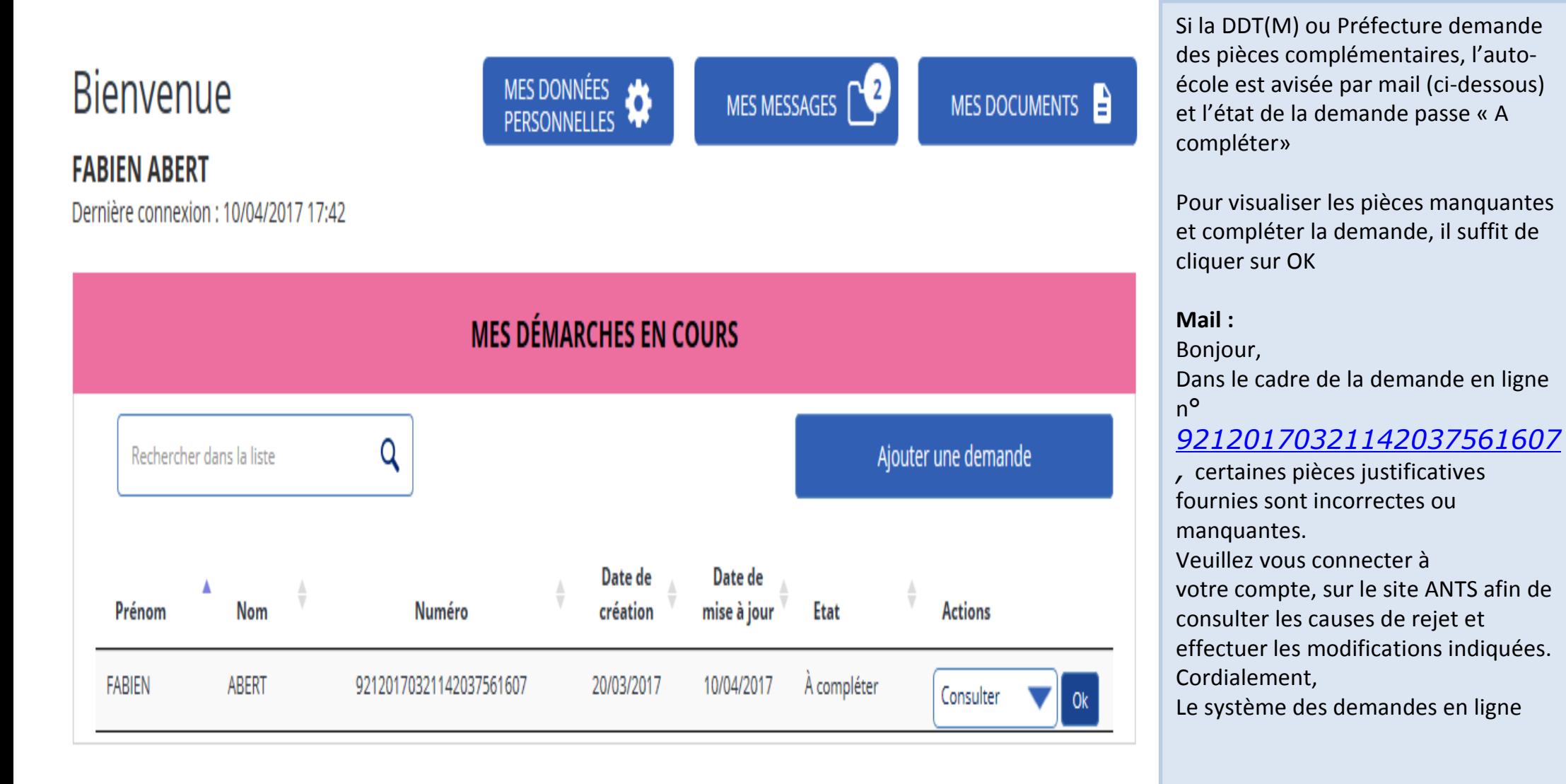

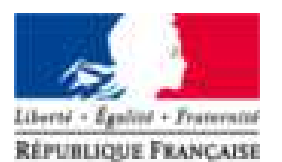

**Agence Nationale** des Titres Sécurisés

#### Completer la demande Pièces justificatives Récapitulatif Confirmation Pièces justificatives nécessaires à la demande Certaines pièces justificatives ci-dessous ne conviennent pas. Vous pouvez consulter les remarques et remplacer les pièces justificatives. Formats autorisés : JPG, PNG, BMP, TIFF, PDF (11Mo maximum)  $\triangleright$  Pièce d'identité (1 page / 2 pages maximum) ? Images du recto et du verso de votre pièce d'identité. Remplacer la pièce justificative La pièce ne convient pas à la demande en ligne. bonjour; il manque le verso Merci de nous le renvoyer Liste des fichiers  $CNI$   $PI$   $Q \nightharpoonup$  Document valide ▼ Justificatif de domicile (1 page / 5 pages maximum) Veuillez vous assurer que votre justificatif de domicile est daté de moins de six mois. Pour connaitre la liste des justificatifs de domicile acceptés, cliquez ici. Attention ! Si le justificatif de domicile n'est pas à votre nom, veuillez ajouter via la liste déroulante de pièces complémentaires ci-dessous : - attestation d'hébergement, - pièce d'identité de l'hébergeant. () Remplacer la pièce justificative Liste des fichiers EDF\_P1 $\bigcap$   $\blacktriangleright$  Document valide

L'auto école visualise le message de la DDT(M) ou Préfecture en rouge et complète la demande en joignant les pièces demandées.

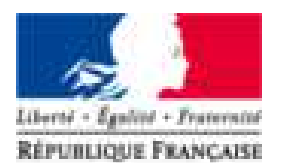

**Agence Nationale** des Titres Sécurisés

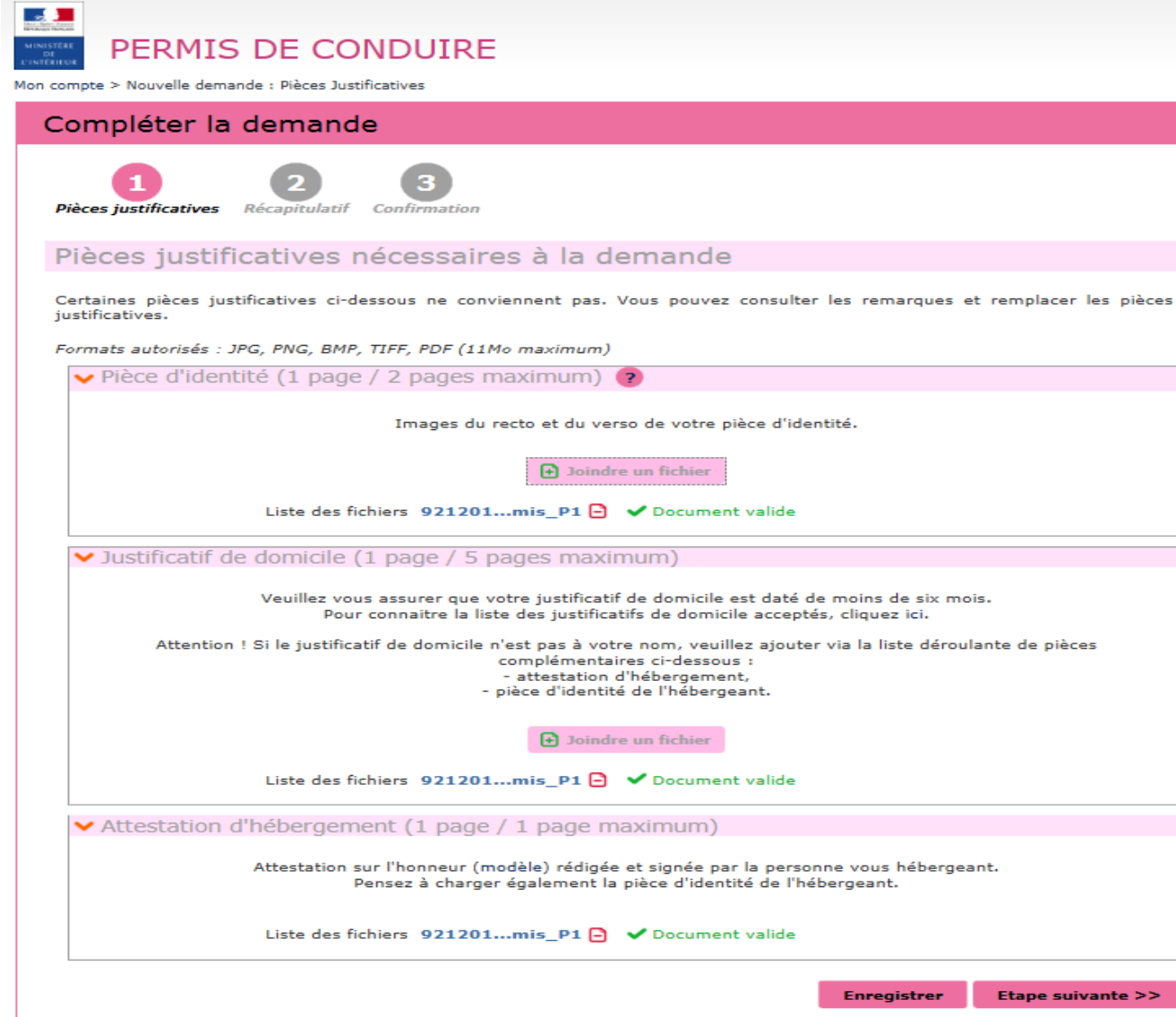

Une fois que l'auto-école a joint les documents nécessaire, elle clique sur « Etape suivante » puis valider la demande

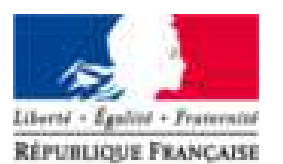

**Agence Nationale** des Titres Sécurisés

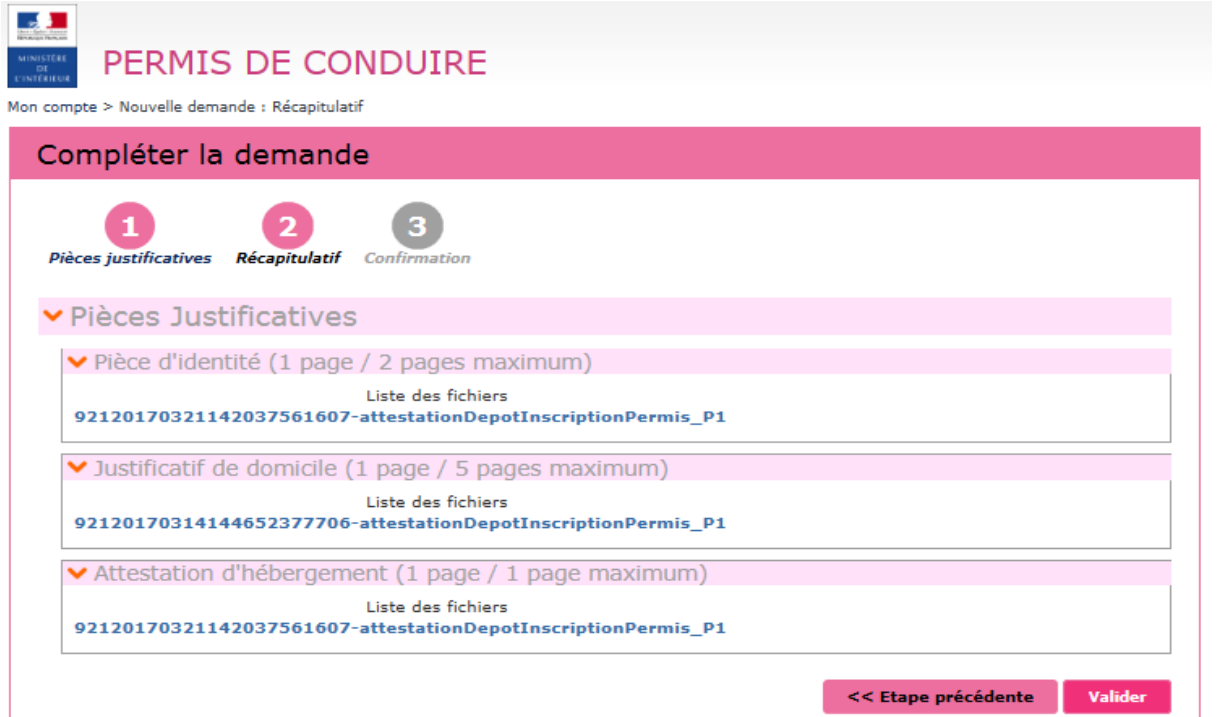

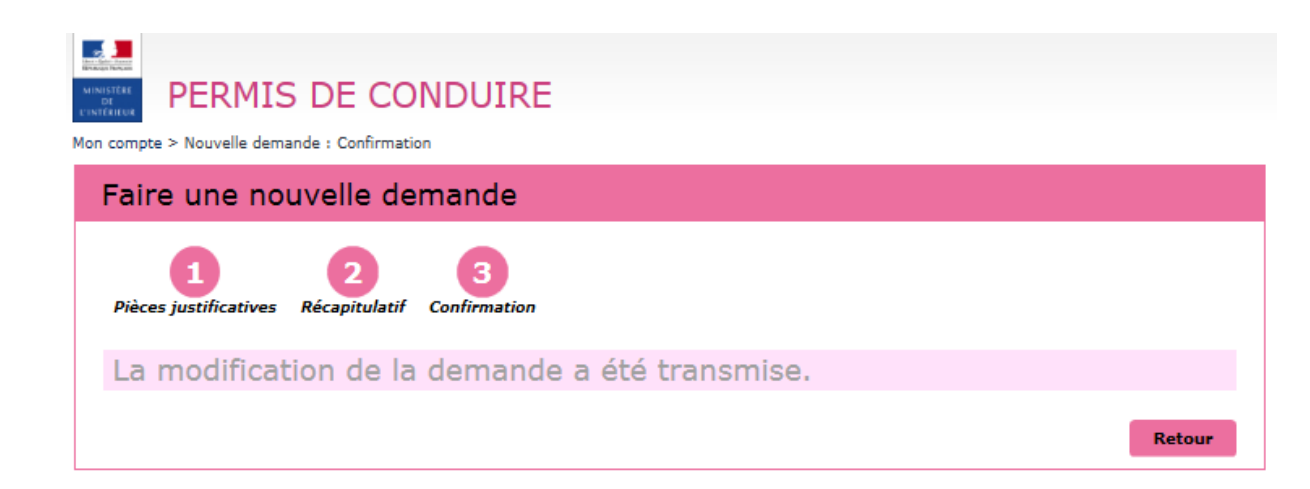

La demande est renvoyée au CTN pour vérification des pièces avant transmission à la DDT(M) ou Préfecture

#### **ESPACE AUTO ECOLE**

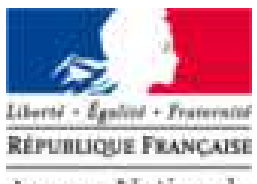

**Agence Nationale** des Titres Sécurisés

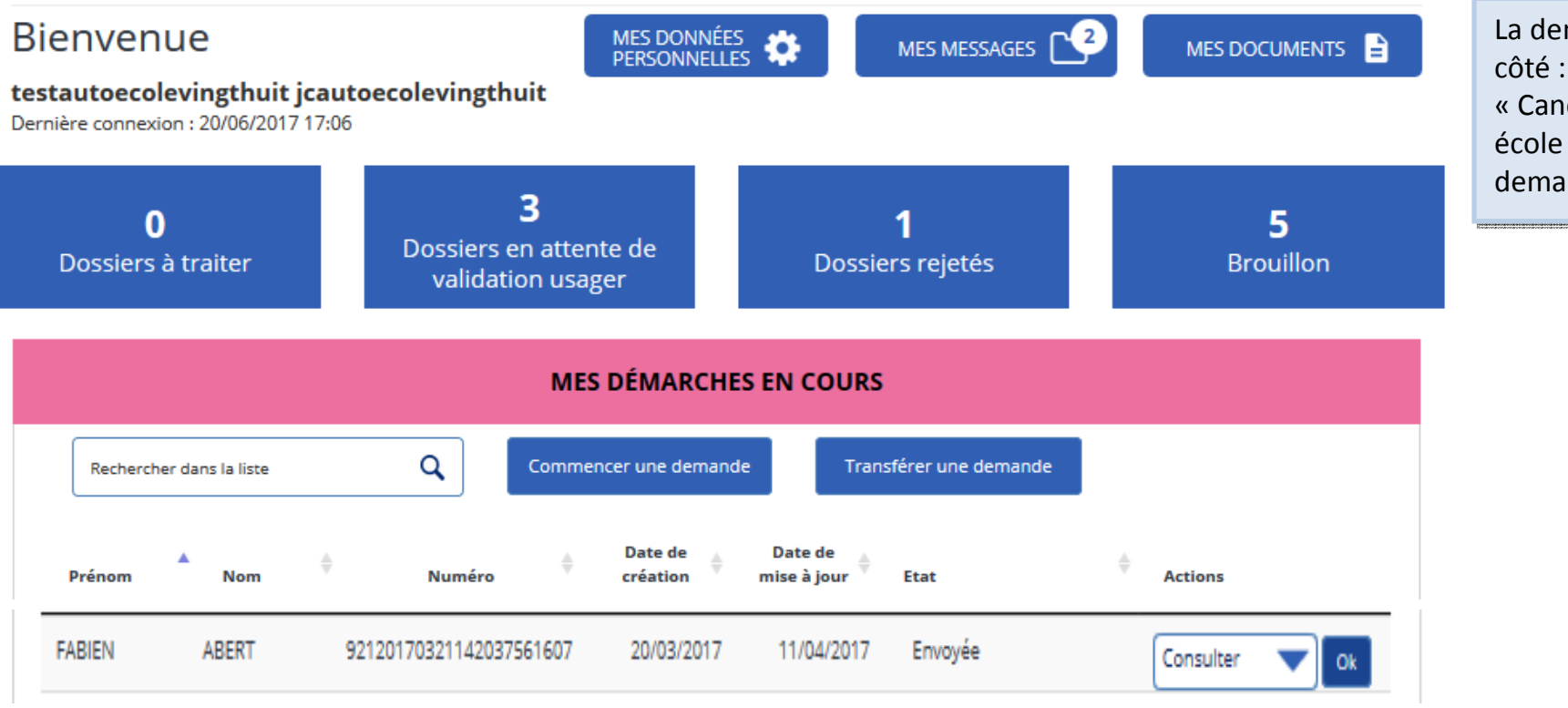

La demande est visible des deux côté : « Auto-école » et « Candidat » mais seul l'auto<br>< école peut compléter la demande

#### **ESPACE CANDIDAT**

FABIEN

ABERT

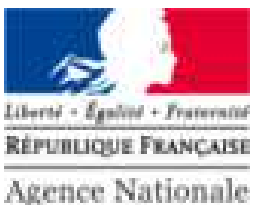

des Titres Sécurisés

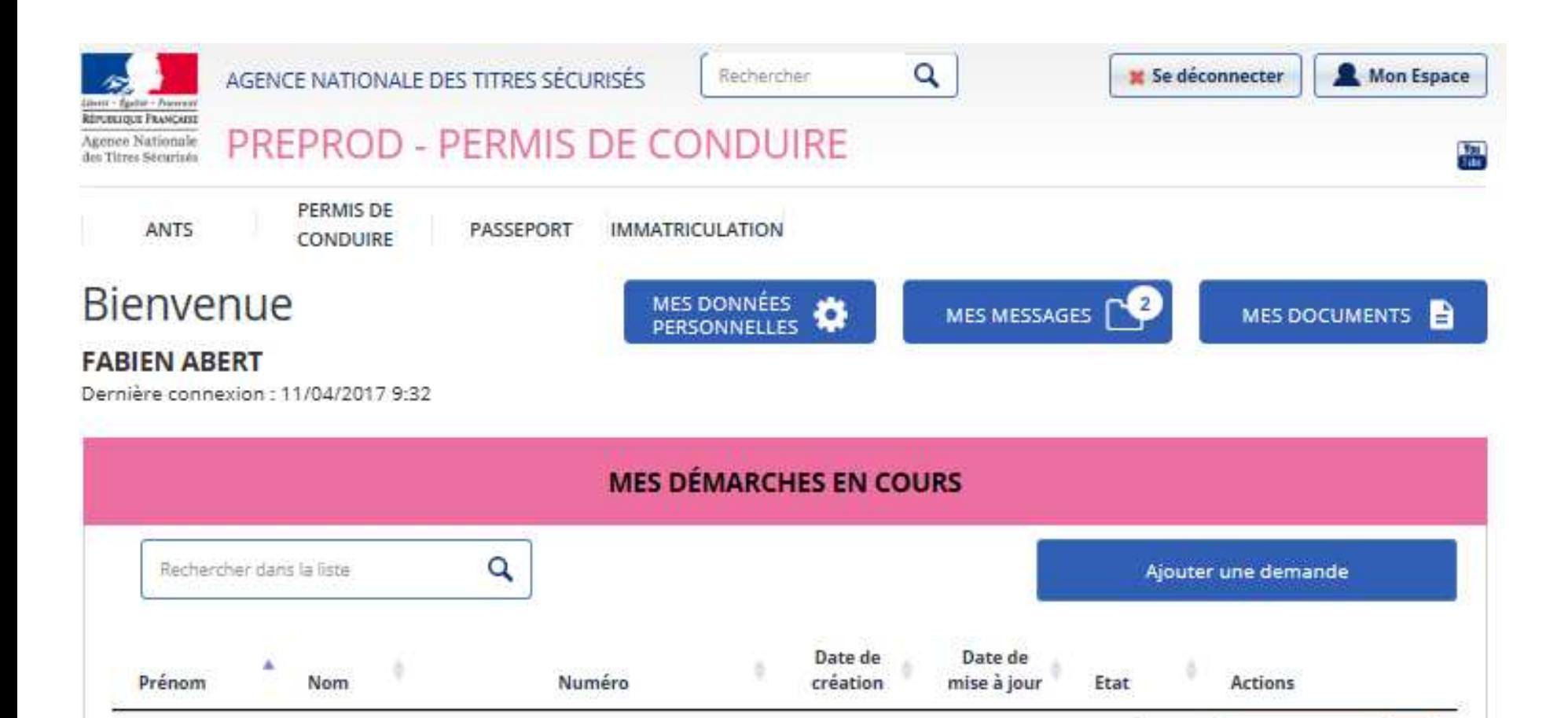

20/03/2017

92120170321142037561607

Envoyée

Consulter

Ok

11/04/2017

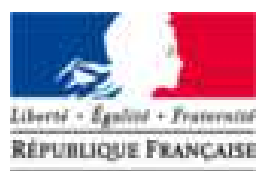

**Agence Nationale** des Titres Sécurisés

# **MERCI POUR VOTRE ATTENTION**

#### **Avez-vous des questions ?**

 $\overline{\phantom{0}}$